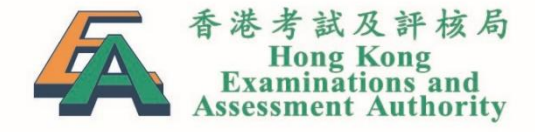

## TSA 2020: Briefing on Submission of School Data and Selection of Special Arrangements (Primary Schools)

8 November 2019 Sham Shui Po Government Primary School

## Rundown

Ý.

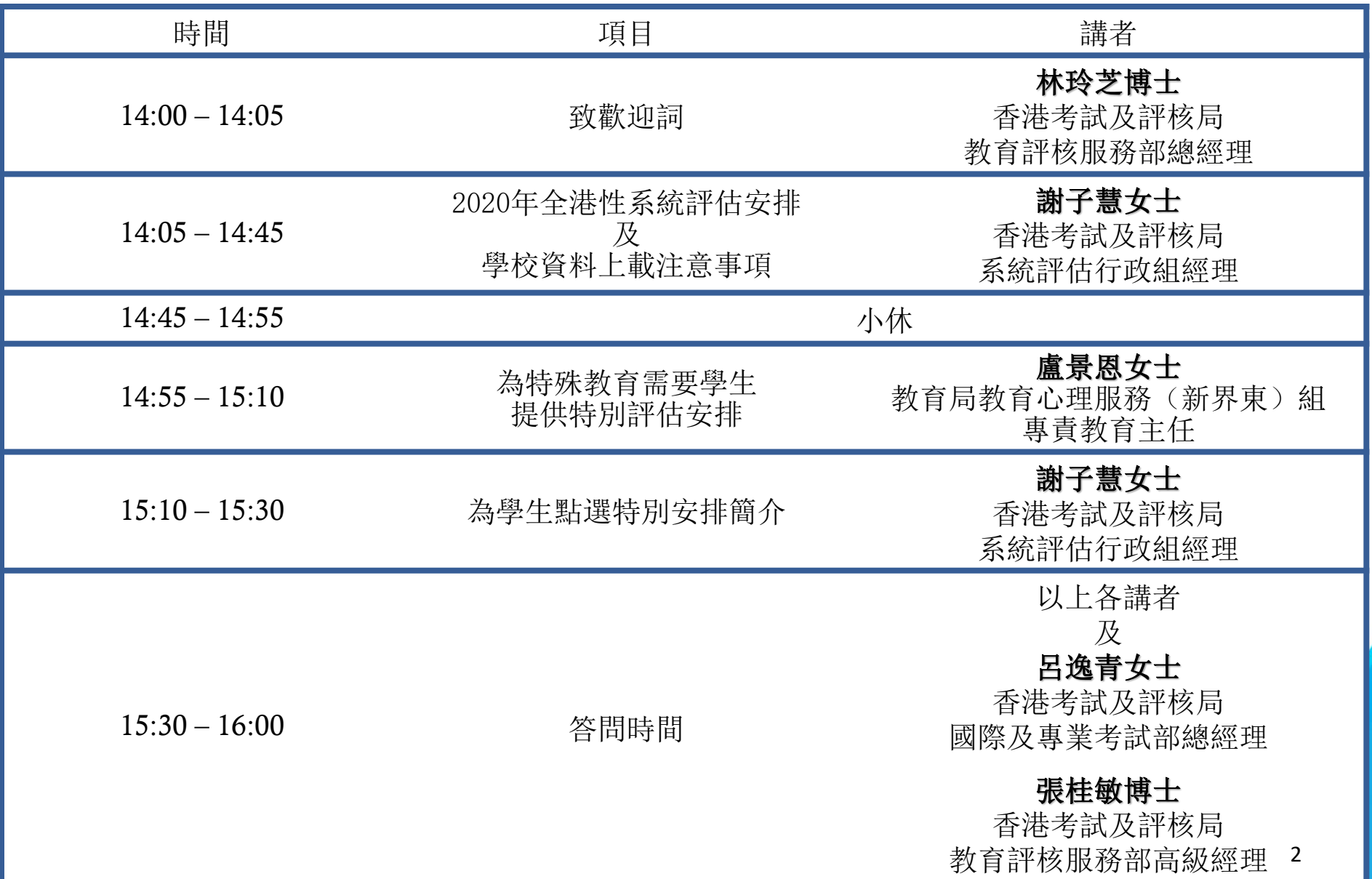

## TSA 2020 Improvements

Feedbacks received from schools/AASs in July 2019

**One** printed copy of Invigilators' Handbook for each class and one spare copy will be provided to schools (e.g. 4 copies for school with 3 P.3 classes) for environmental friendliness

**One** piece of souvenir (instead of three pieces) will be provided to each P.3 student taking the Written Assessments for environmental friendliness

# Primary 3 TSA

- Around 10% of P.3 students are sampled from each public sector and Direct Subsidy Scheme School for the TSA
- Schools which would like all their P.3 students to participate in the TSA and obtain detailed school reports, please submit their opt-in forms for P.3 Assessment to the HKEAA no later than **9 December 2019**

# Primary 6 TSA

- P6 TSA will be suspended in 2020
- Schools may choose to take part in P6 assessment on a **voluntary basis** and make use of the marking and reporting services of the HKEAA
- Interested schools are requested to submit their opt-in forms for P6 assessment to the HKEAA no later than **9 December 2019**

## Part I: Briefing on Submission of School Data 學校資料上載注意事項

TSA 2020 Important Dates 重要日期

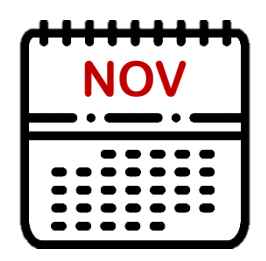

## **NOV** 27 November 2019

Deadline for online submission of school, student (including special arrangements) and teacher data (for Oral Assessments and ordering of question & answer booklets)

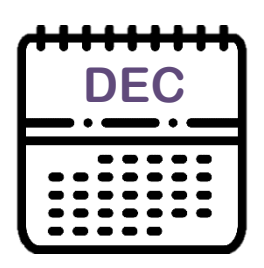

### **DEC** 9 December 2019

Confirm the P3/P6 assessment arrangements by completing and returning the reply slip

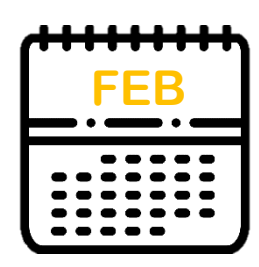

## 5 February 2020

HKEAA will inform schools the date of Oral & CAV Assessment and work schedule of Oral Examiners

## Submission of School Data TSA 2020 Important Dates 重要日期 (Cont'd)

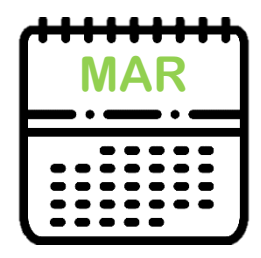

### 23 March 2020

Deadline for updating student data (including special arrangements) for Oral & CAV Assessments through BCA website

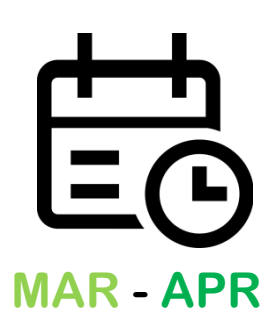

## 24 March – 8 April 2020

Frozen period for updating school and student information through BCA website

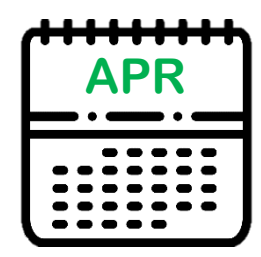

### 1 April 2020

Deadline for updating student data for barcode label printing

## Submission of School Data TSA 2020 Important Dates 重要日期 (Cont'd)

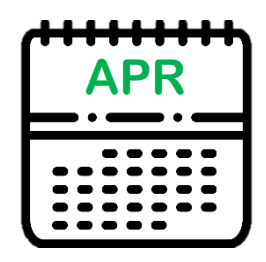

### 7 April 2020

Briefing session on the administration of the Oral and Written Assessments

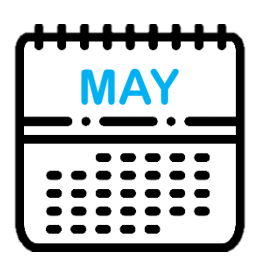

**MAY** 5 or 6 May 2020 Conduct the P3 Oral & CAV Assessments

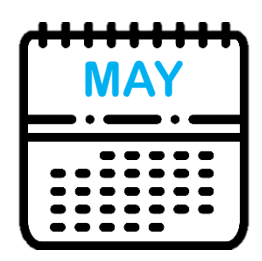

**MAY** 12 or 13 May 2020 Conduct the P6 Oral & CAV Assessments

## Submission of School Data TSA 2020 Important Dates 重要日期 (Cont'd)

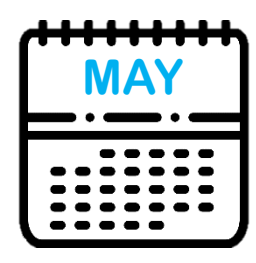

### 8 May 2020

Deadline for updating student information (including special arrangements) for Written Assessments through BCA website

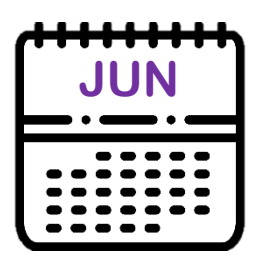

### 11 and 12 June 2020

Conduct the Written Assessments

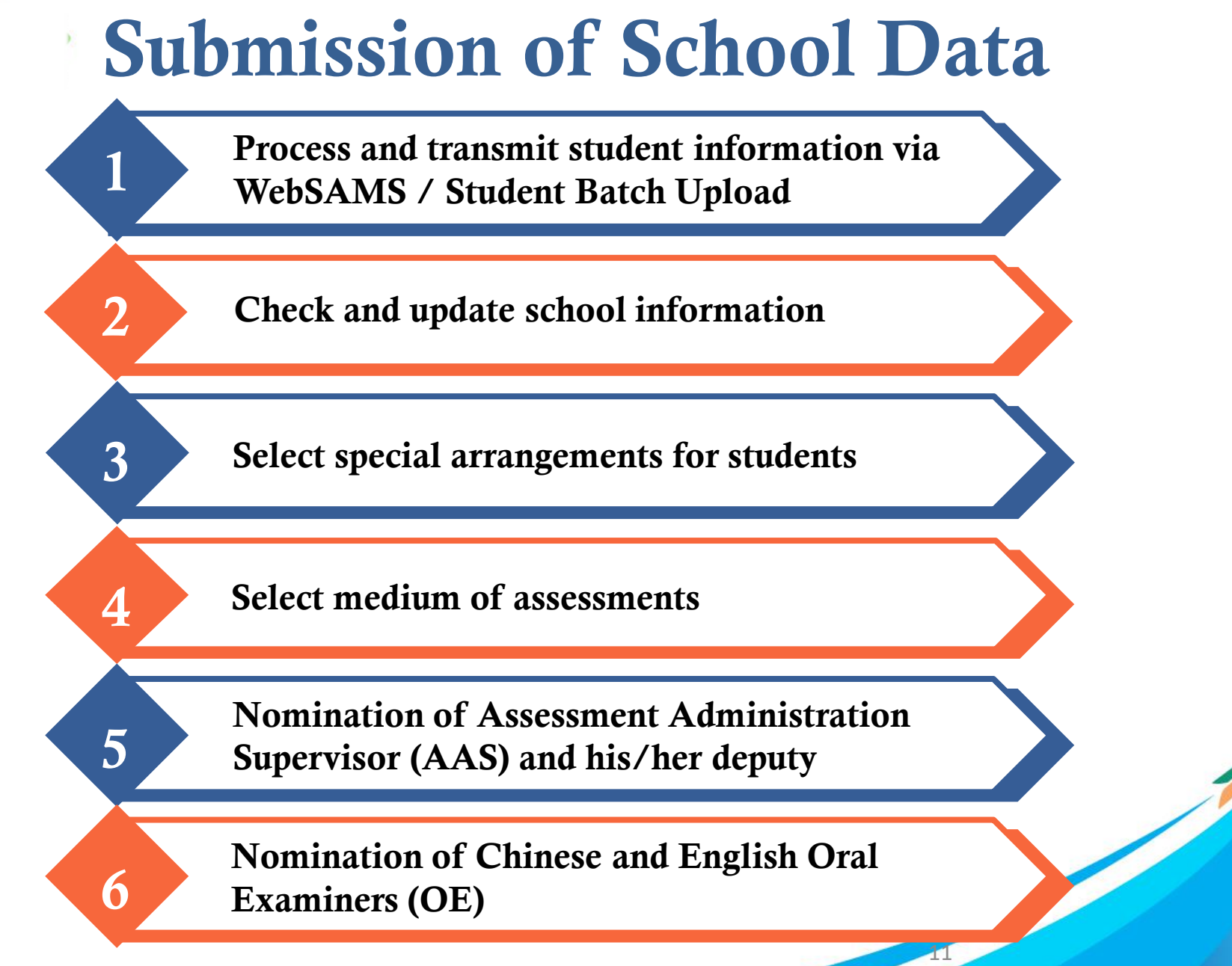

#### BCA website: [http://www.bca.hkeaa.edu.hk](http://www.bca.hkeaa.edu.hk/)

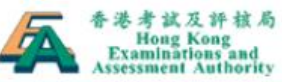

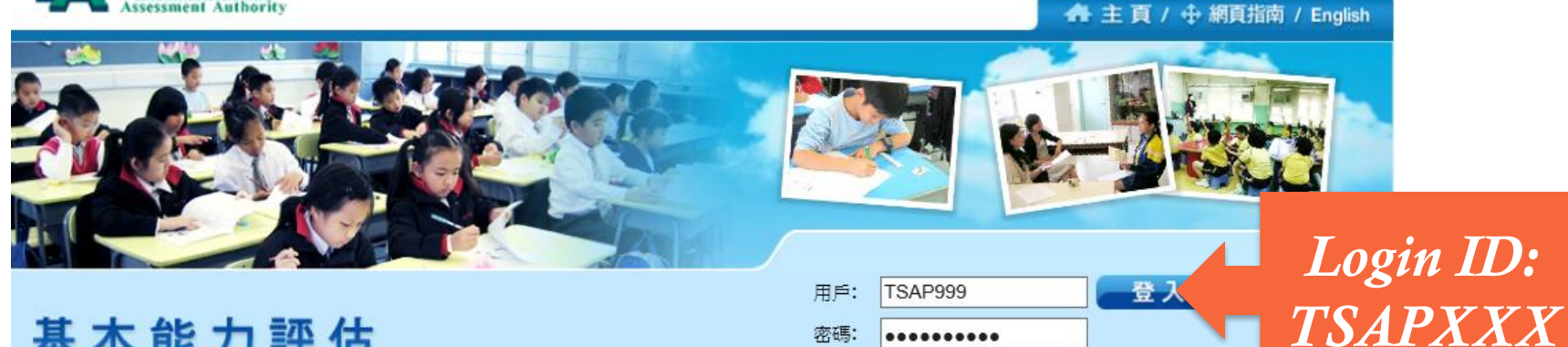

密碼:

最新消息

..........

12

### 基本能力評估

教育統籌委員會 (教統會) 在《終身學習 全人發展-香港教育制度改革建議》中提出設立中、 英·數「基本能力評估」。

「基本能力評估」包括「學生評估」和「全港性系統評估」兩部分。

● 更多

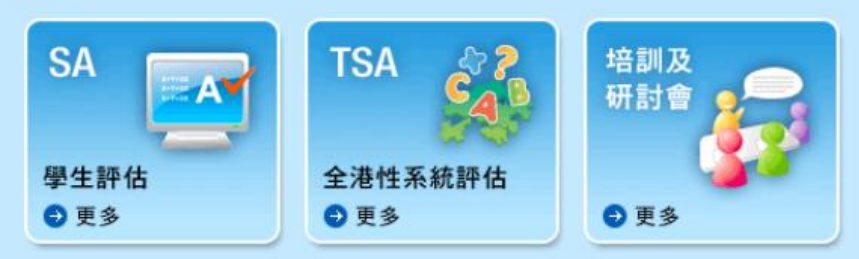

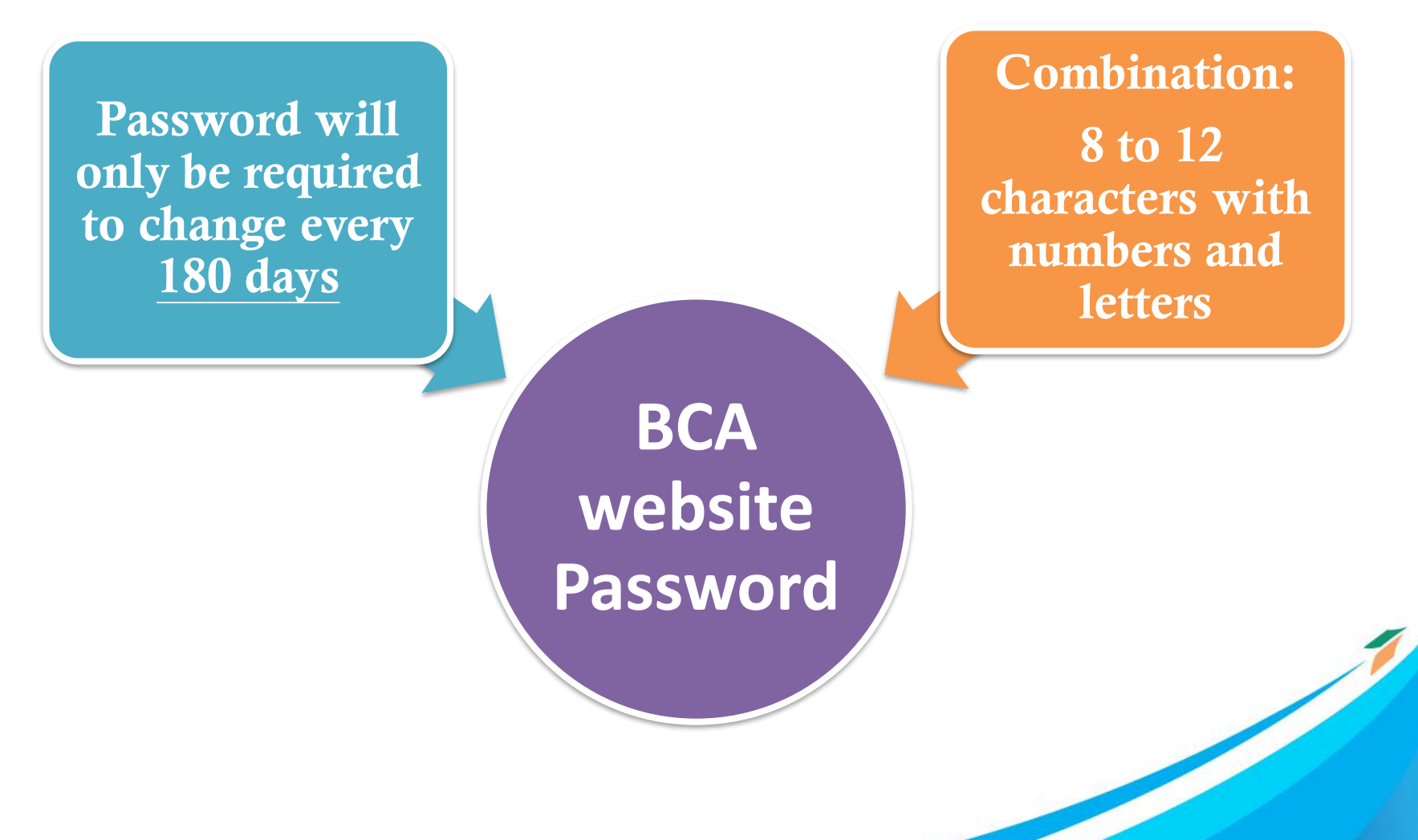

### 1. Student Information (For schools with WEBSAMS)

#### A. Procedures

1. Upgrade the System to BUILD version 3.0.0.30102019

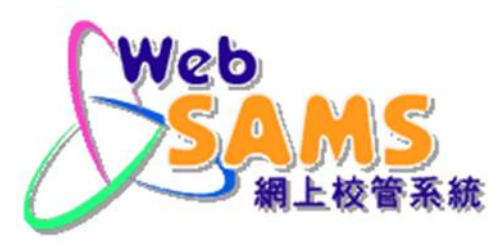

- 2.  $CDS \rightarrow$ Incoming Message
	- Decrypt the parameter file, "TSA parameter file for secondary school"
- 3. WEBSAMS(HKEAA)  $\rightarrow$  TSA  $\rightarrow$  Data Communication  $\rightarrow$  Process Incoming Data
	- Import parameter file, "TSA parameter file for secondary school"
- 4. WEBSAMS(HKEAA)  $\rightarrow$  TSA  $\rightarrow$  Maintain Student Data
	- Maintain the student data and save
- 5. WEBSAMS(HKEAA)  $\rightarrow$  TSA  $\rightarrow$  Data Communication  $\rightarrow$  Prepare Outgoing Data
	- Prepare the TSA Student Data file and check the report. If there is no problem, confirm the TSA Student Data file.
- 6. CDS → Outgoing Message → Maintain Message
	- Encrypt and send the TSA Student Data file

1. Student Information (For schools with WEBSAMS) (cont'd)

#### B. References

1. PowerPoint on submission of TSA student data for Primary Schools in WebSAMS

 $(\text{http://www.edu.gov.hk} \rightarrow \text{School Administration and Management} >$ [Administration > IT Systems for Schools > WebSAMS](http://www.edb.gov.hk/tc/sch-admin/admin/sch-it-systems/websams/seminar.html) > Briefing Sessions & Workshops)

Or refer to this link: https://www.edb.gov.hk/attachment/tc/sch[admin/admin/sch-it-systems/websams/TSA%20function\\_pri.pdf](https://www.edb.gov.hk/attachment/tc/sch-admin/admin/sch-it-systems/websams/TSA%20function_pri.pdf)

2. Frequent Asked Questions [\(http://cdr.websams.edb.gov.hk](http://cdr.websams.edb.gov.hk/) → 參考資料 > [常見問題及答案](http://cdr.websams.edb.gov.hk/html/Q&A/hke.html) > 香港考評局程序 > [全港性系統評估](http://cdr.websams.edb.gov.hk/html/Q&A/hke.html))  $\overline{Q}$ 

### 1. Student Information (For schools with WEBSAMS) (cont'd)

### C. Enquiries

1. WebSAMS School Liaison Officers

[\(http://cdr.websams.edb.gov.hk](http://cdr.websams.edb.gov.hk/) → 主頁 → 常用電話/電郵/地址 > 網上校管系統學校聯絡主任名單及聯絡方法)

- 2. WebSAMS Helpdesk Telephone number: 3125 8510 Fax number: 3125 8999 Email: [websams\\_support@hk.ncs-i.com](mailto:websams_support@hk.ncs-i.com)
- 3. CDS Helpdesk

Telephone number: 3464 0550 Fax number: 3464 0568 Email: cdshelpdesk@edb.gov.hk

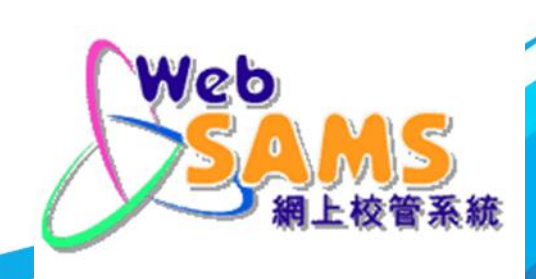

16

1. Student Information (WebSAMS) (cont'd)

#### For schools with WEBSAMS:

Verify if the student file is transmitted to the BCA website from WebSAMS at the Student Batch Upload page.

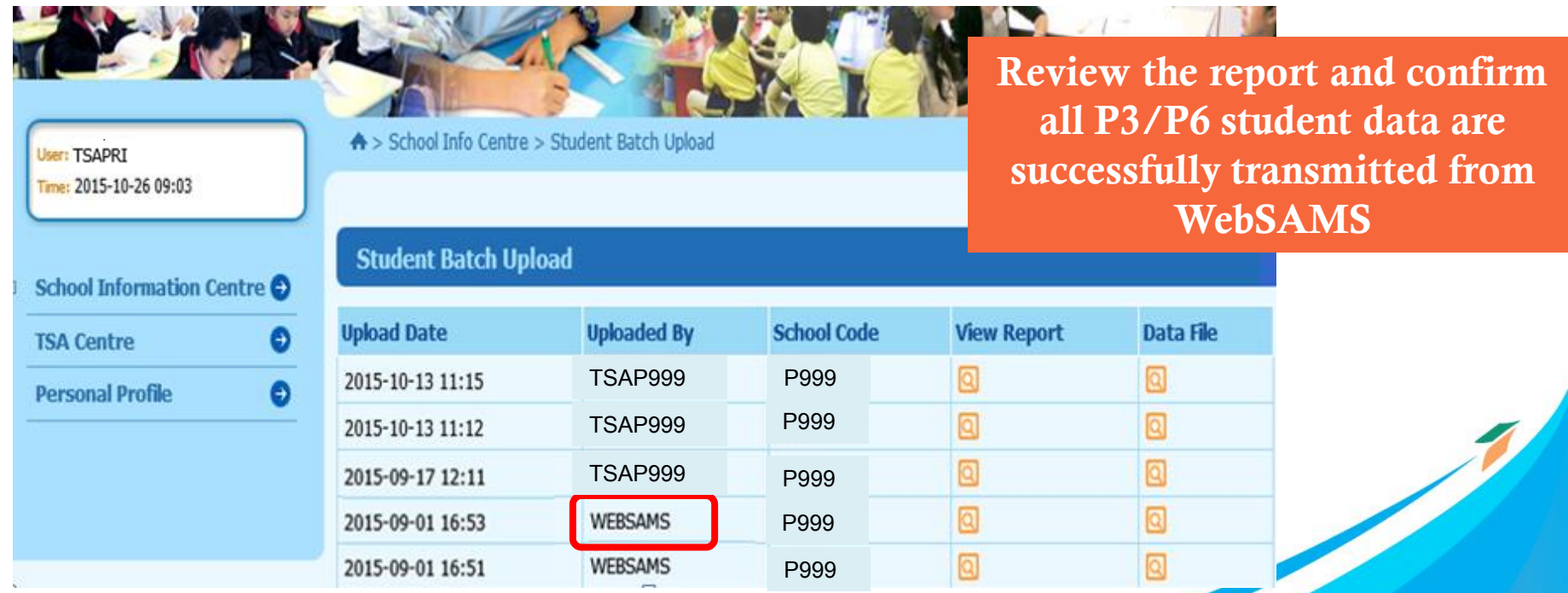

### 1. Student Information (Student Batch Upload)

#### For schools without WEBSAMS:

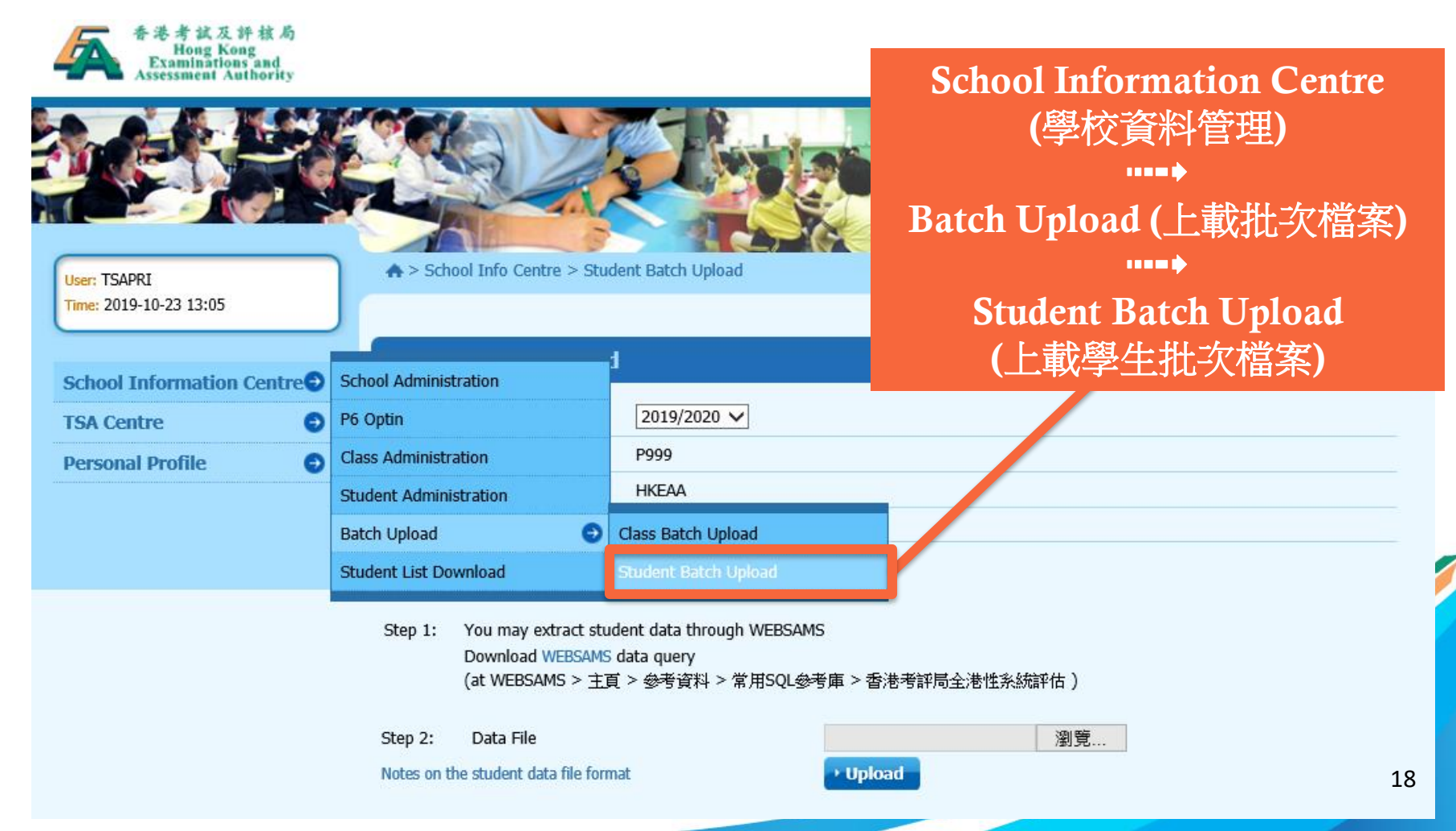

### 1. Student Information (Student Batch Upload) (cont'd)

Past Student Data File

#### Step 1: Prepare an Excel file with the following data structure and convert the Excel file to unicode text file (文字檔 .txt)

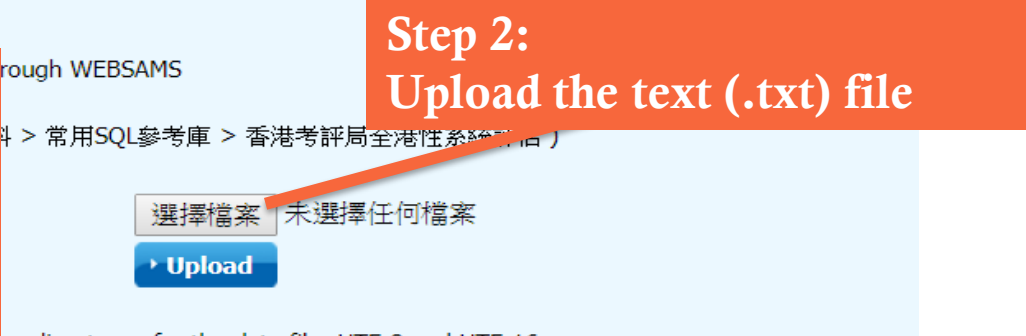

hcoding types for the data file: UTF-8 and UTF-16.

- 2. Student data should be stored in plain text files.
- 3. Student data can be uploaded once or more by the user. Each data file should not exceed 1000 records.
- 4. In ert the data according to the following sequence and format:

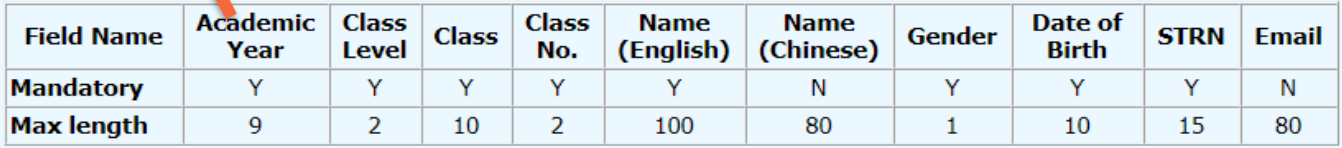

- 5. Fields are separated by a Tab.
- 6. Academic Year should be in the format of yyyy/yyyy (e.g. 2015/2016).
- 7. The valid range of the Class Level is either 'P3', 'P6' or 'S3'.
- 8. The maximum value of Class No. is 80.
- 9. The gender's valid values include 'm', 'M', 'f' and 'F'.
- 10. Date of Birth should be in the format of dd/mm/yyyy.

### 1. Student Information (Student Batch Upload) (cont'd)

#### Data structure of student data file

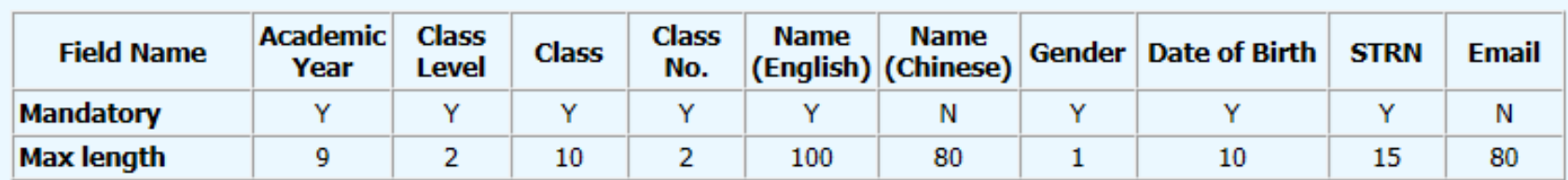

5. Fields are separated by a Tab.

- 6. Academic Year should be in the format of yyyy/yyyy (e.g. 2015/2016).
- 7. The valid range of the Class Level is either 'P3', 'P6' or 'S3'.
- 8. The maximum value of Class No. is 80.
- 9. The gender's valid values include 'm', 'M', 'f' and 'F'.
- 10. Date of Birth should be in the format of dd/mm/yyyy.

### 1. Student Information (Student Batch Upload) (cont'd)

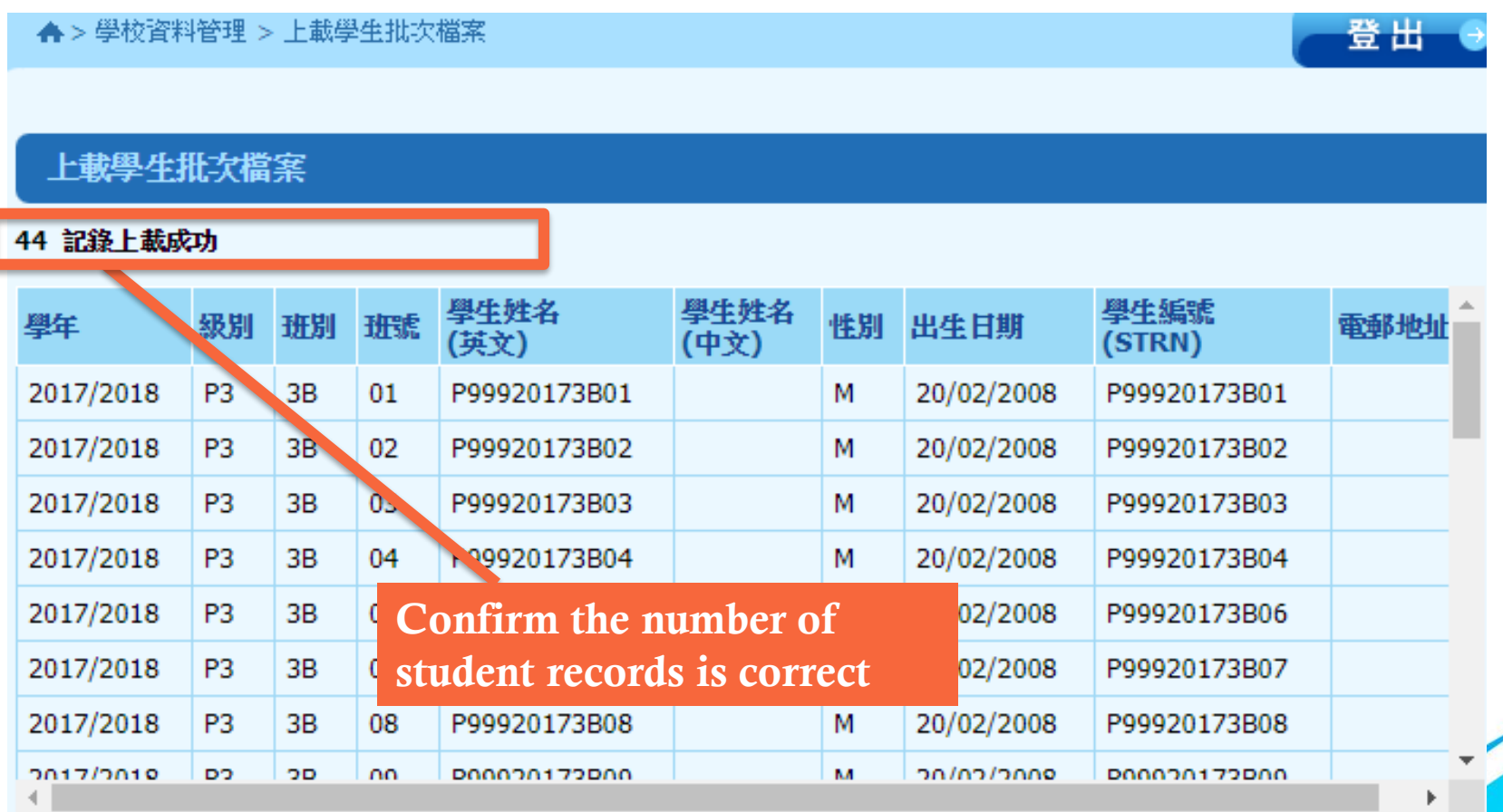

### 1. Student Information (Student Batch Upload) (cont'd)

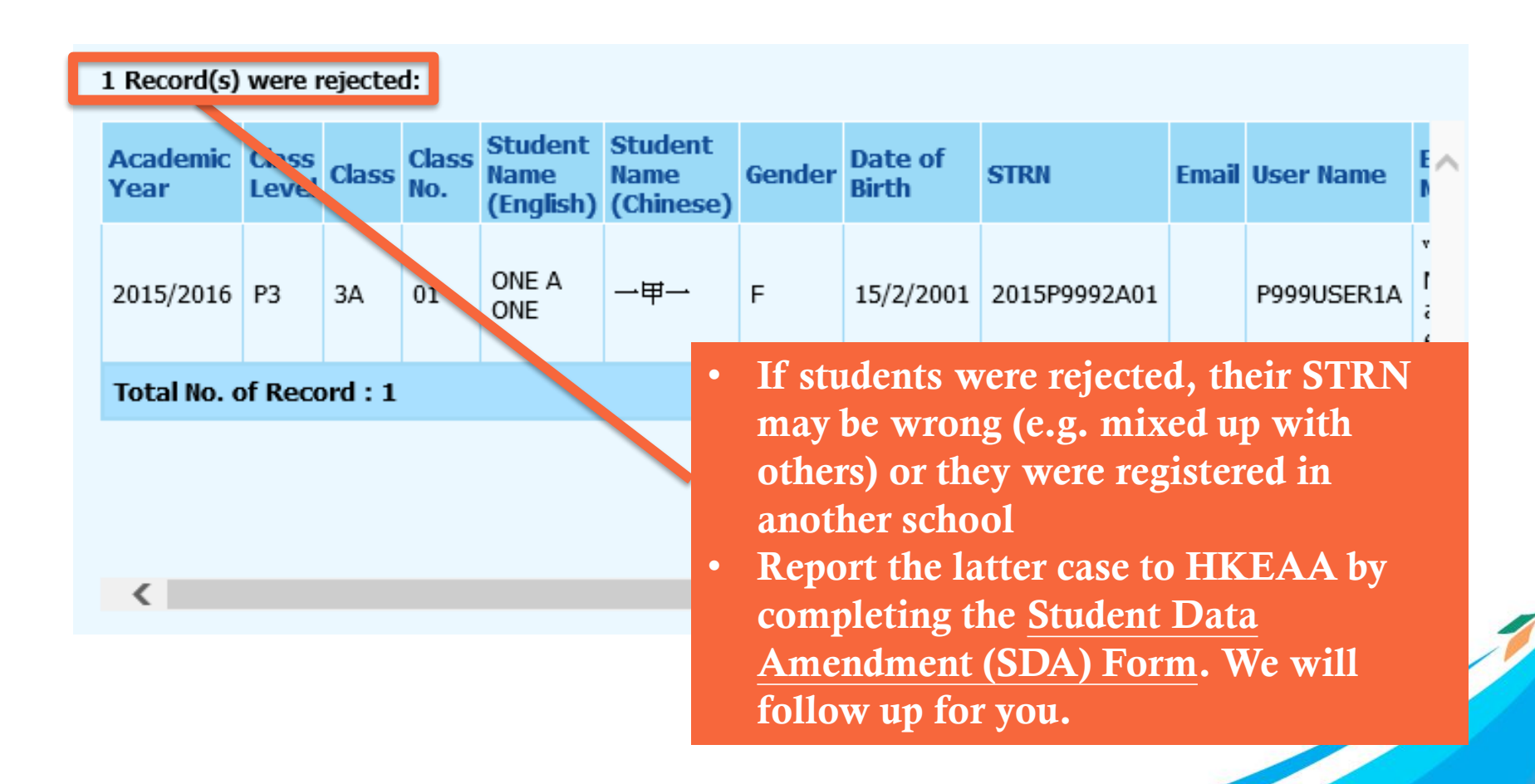

### 1. Student Information (Student List Download)

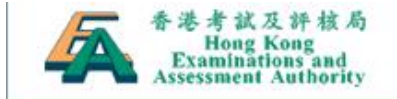

**各 Home / + Sitemap / 中文** 

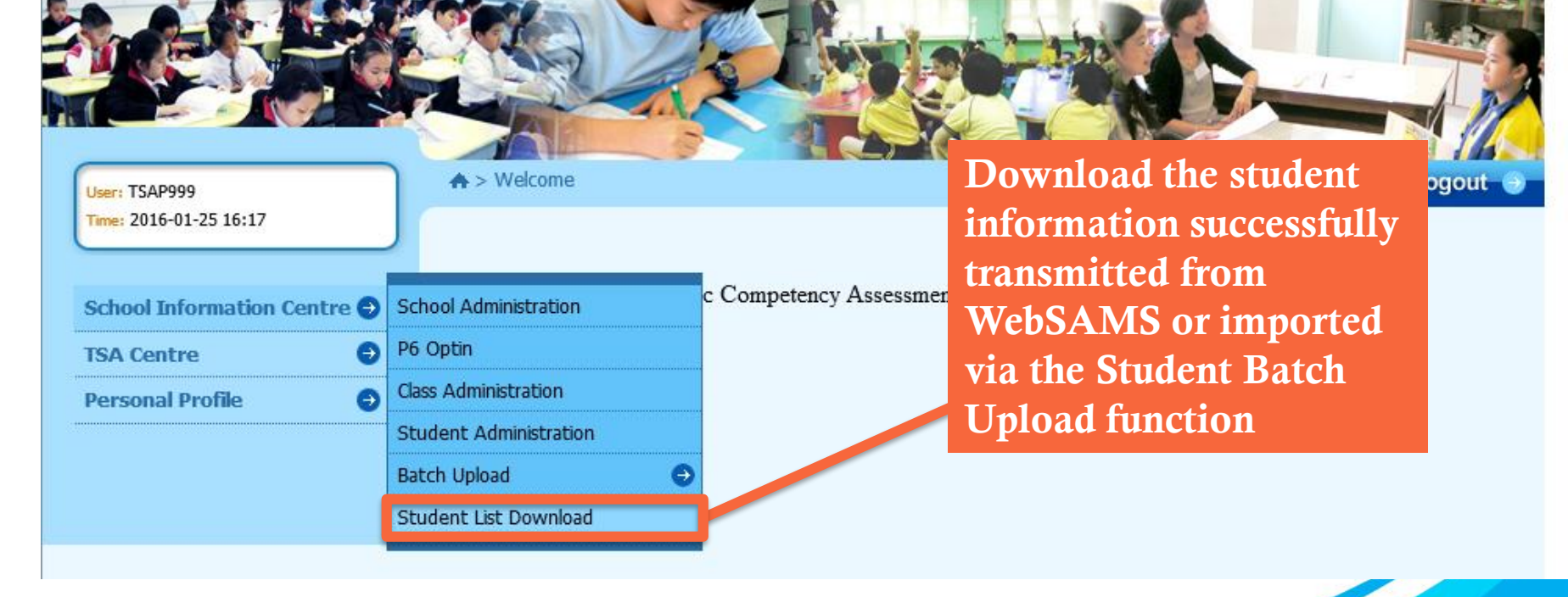

### 1. Student Information (Student List Download) (cont'd)

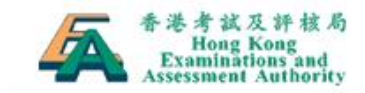

← Home / + Sitemap / 中文

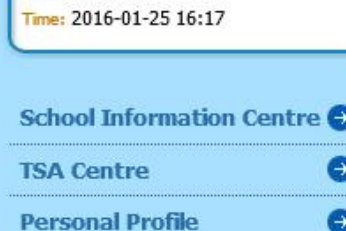

User: TSAP999

A > School Info Centre > Student List Download

#### **Student List Download**

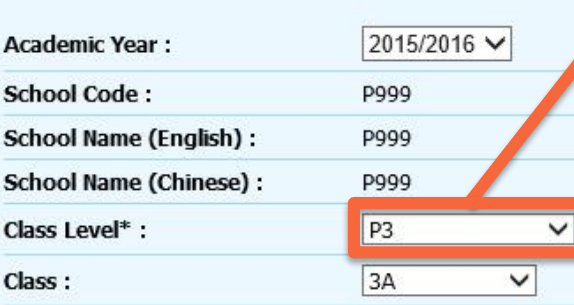

Select the target class level and class • The report will be given in unicode text file (文字檔 .txt) format

**Download** 

### 1. Student Information (Student List Download) (cont'd)

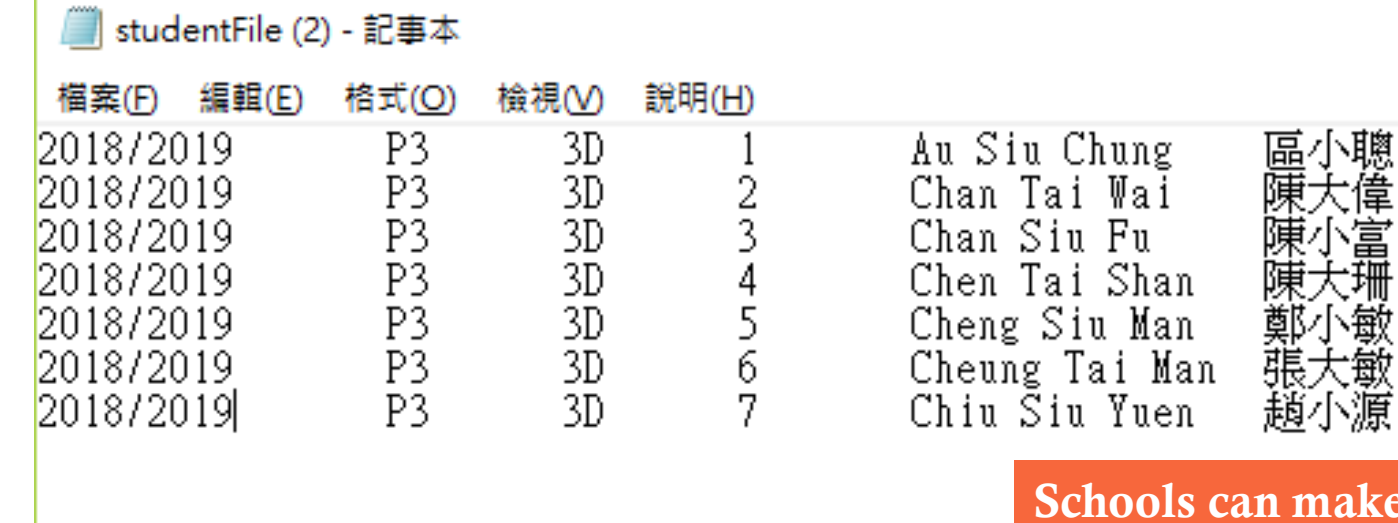

25/05/20 16/06/20 27/08/20 18712720 29711720 20/11/20 31/05/20

ke amendment on this file to upload the unsuccessful cases again or update the student information by using the Student Batch Upload function

F

 $\overline{F}$ 

M

F

M

F

### 1. Student Information (Student Administration)

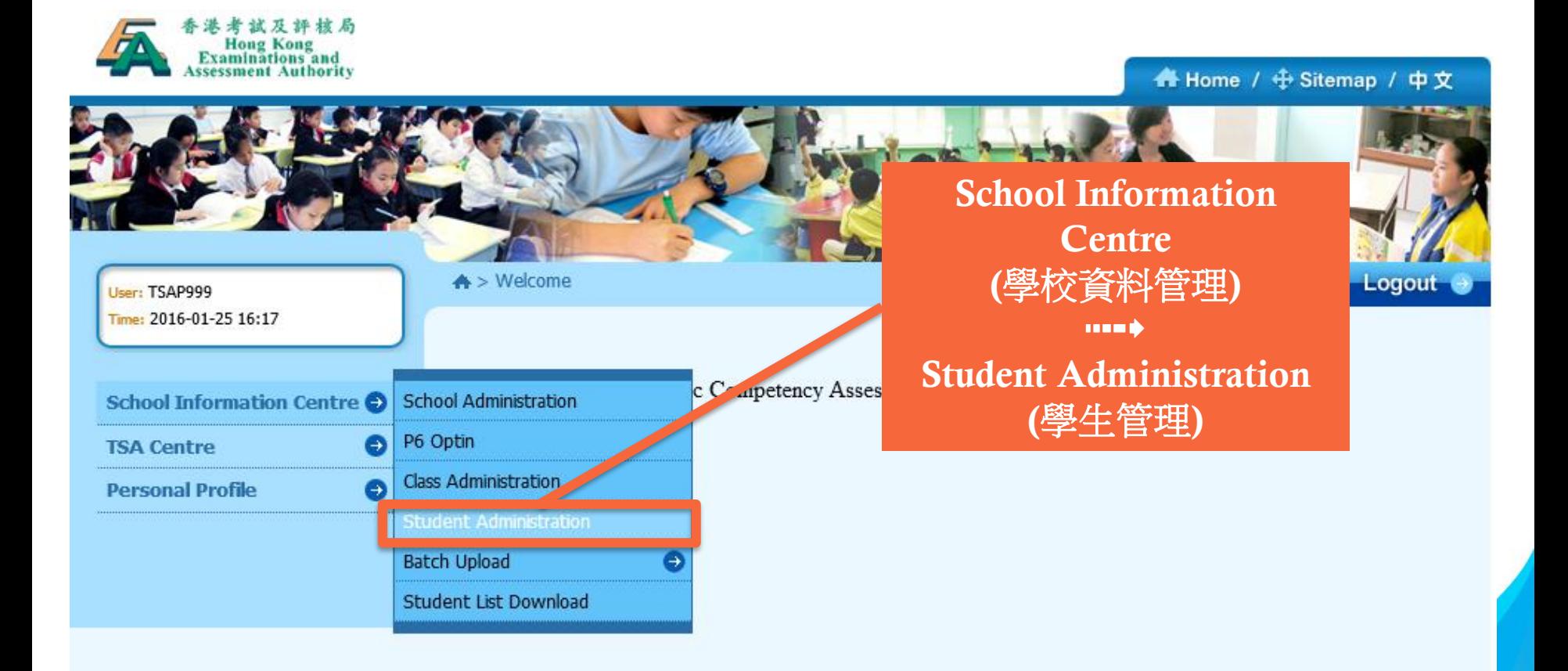

### 1. Student Information (Student Administration) (cont'd)

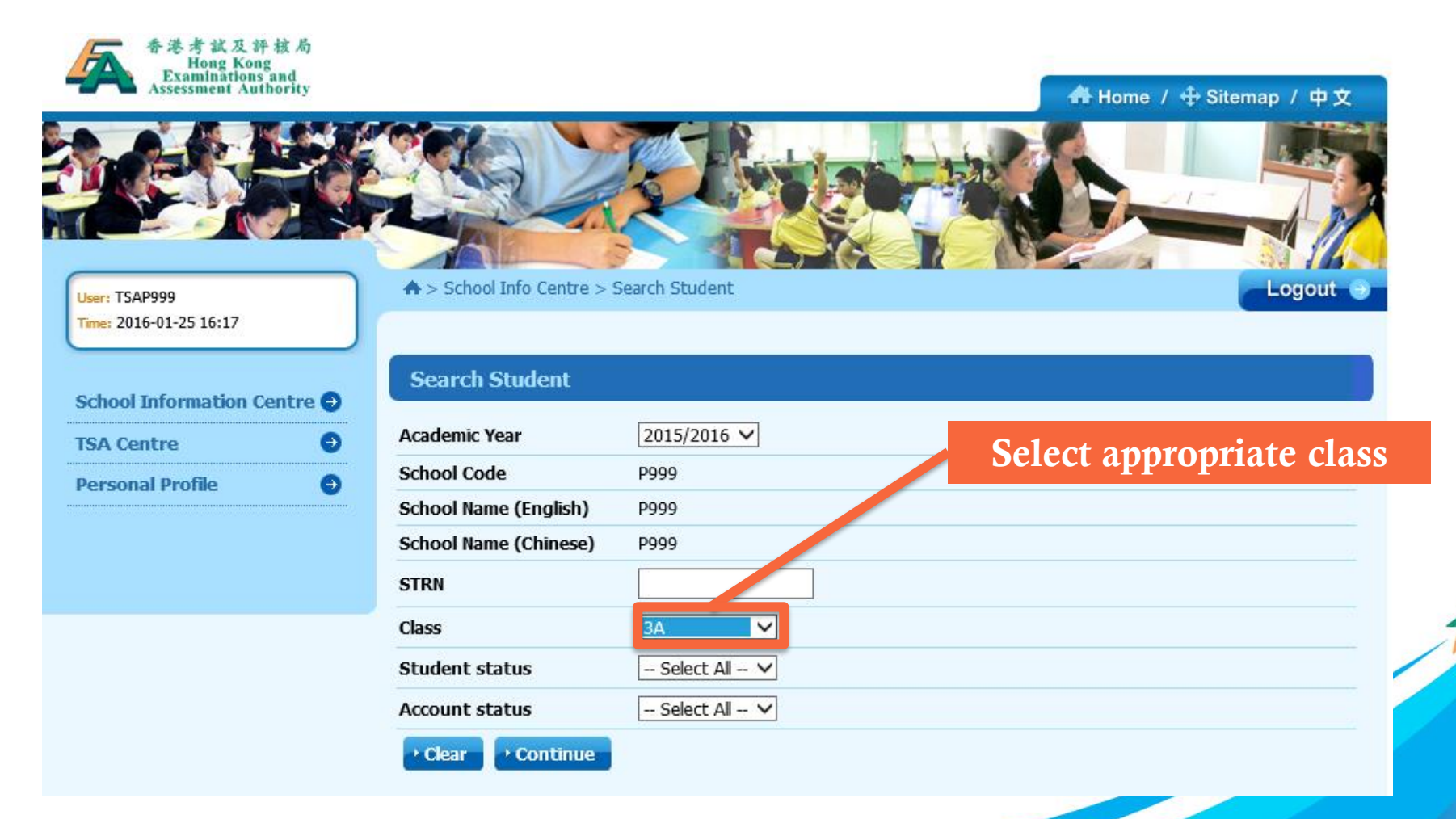

### 1. Student Information (Add a new student)

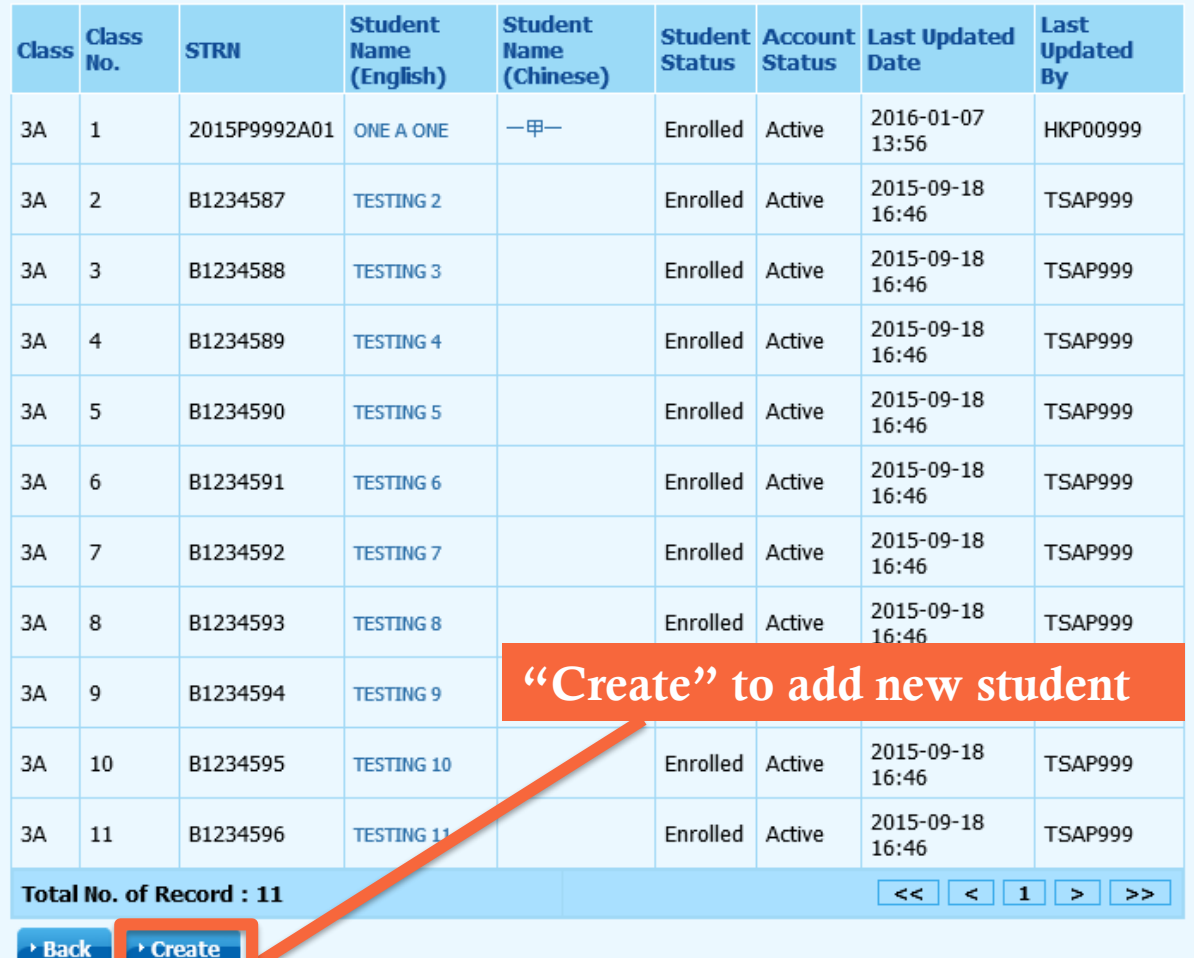

### 1. Student Information (Add a new student) (cont'd)

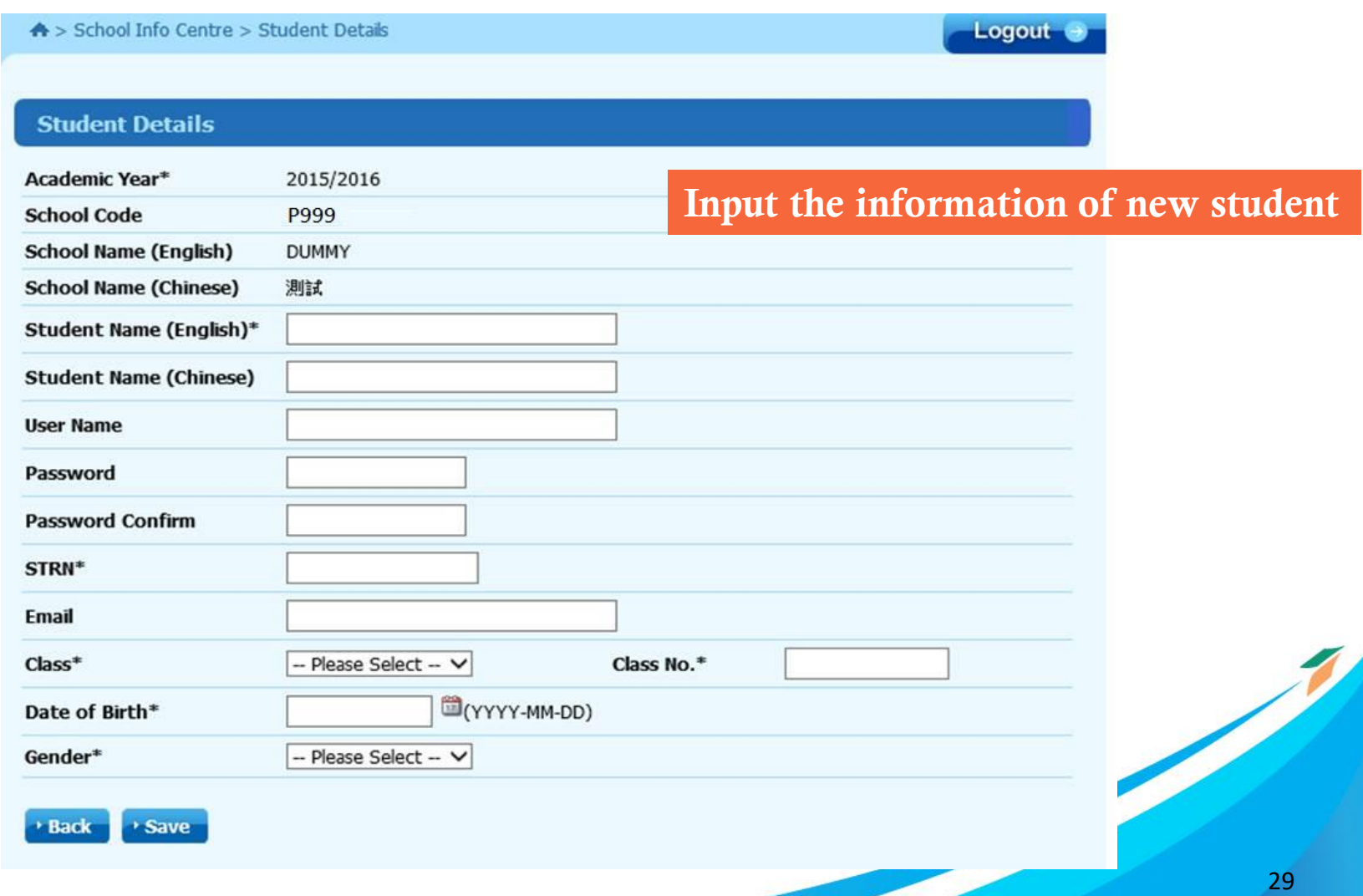

### 1. Student Information (Release a drop-out student)

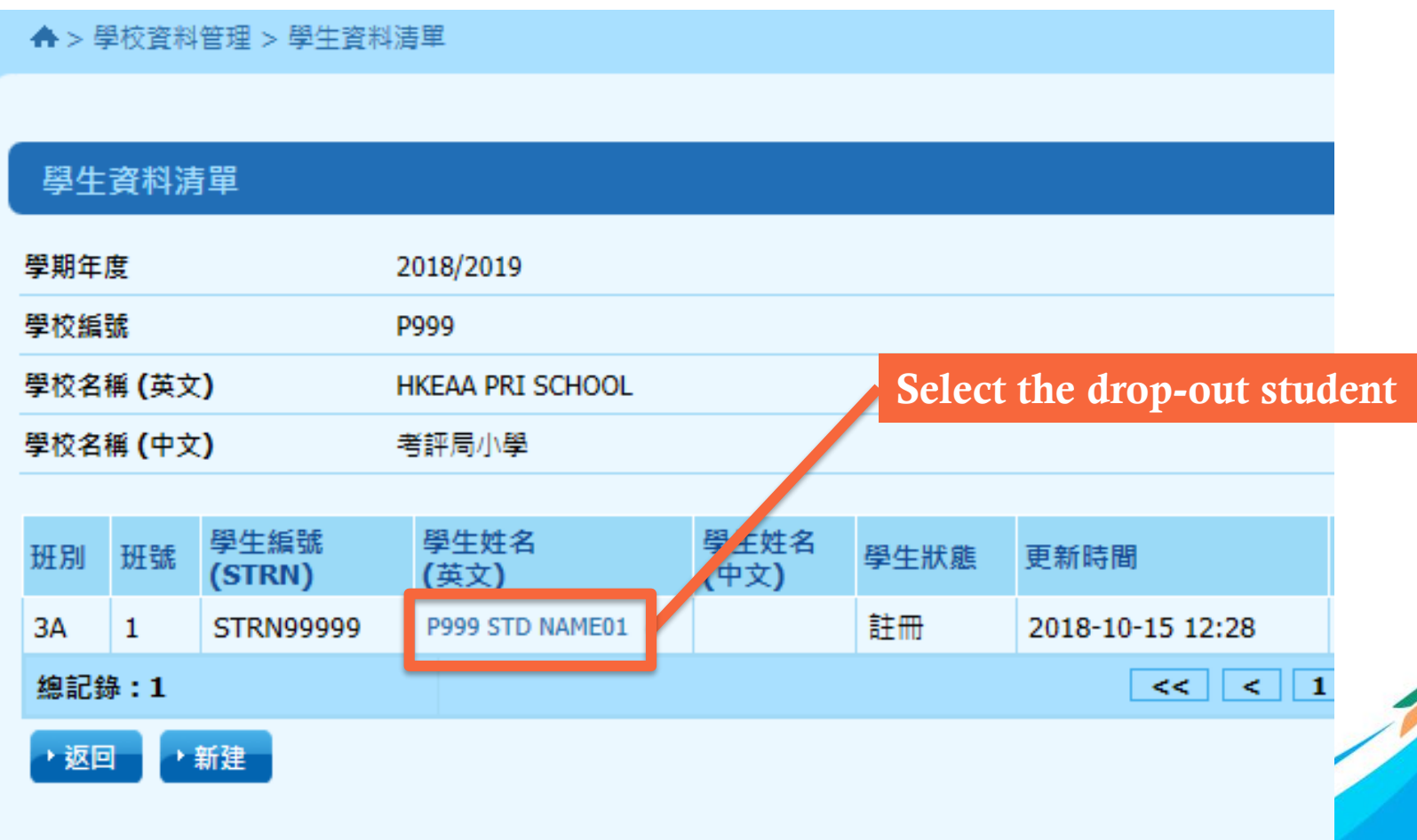

### 1. Student Information (Release a drop-out student) (cont'd)

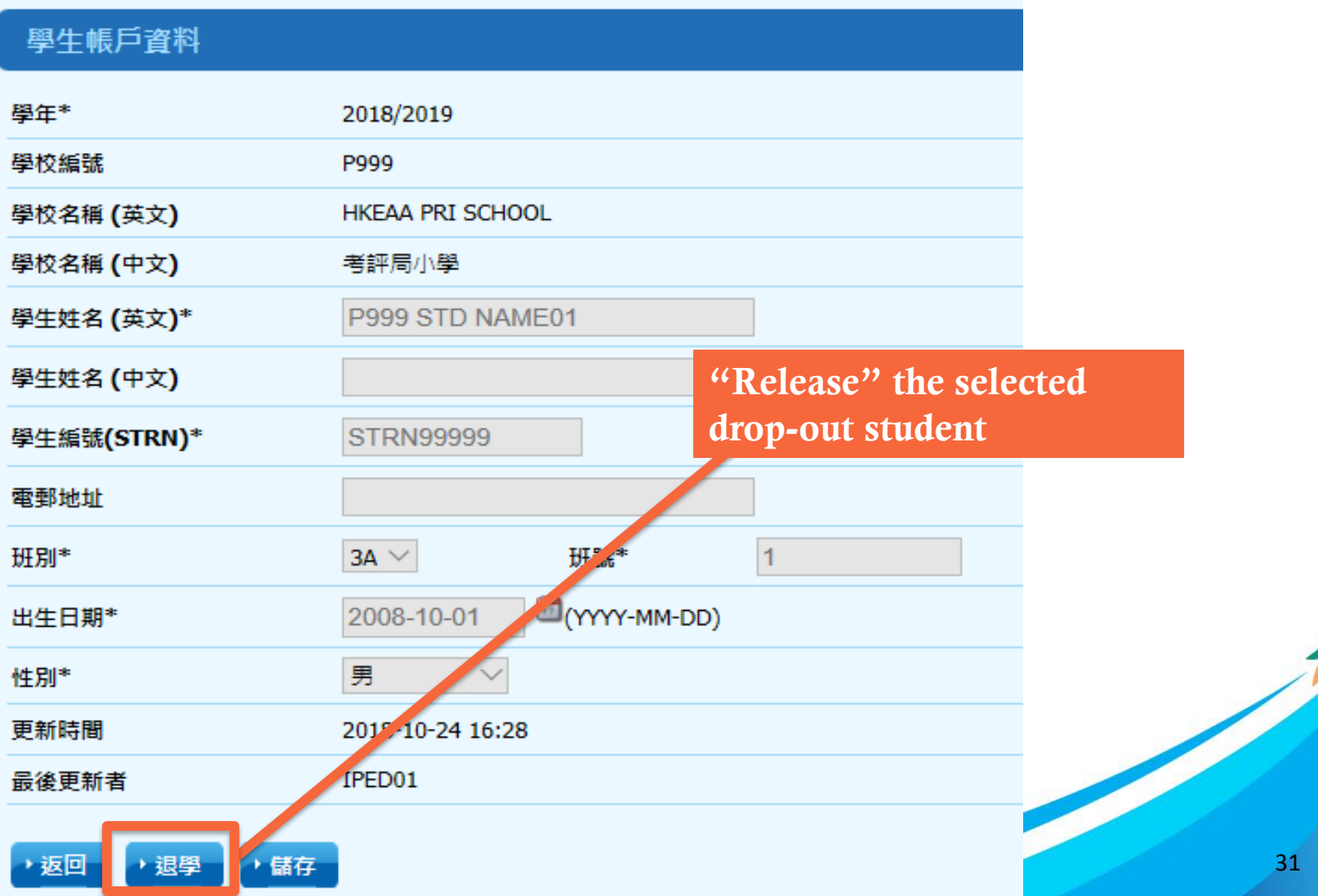

### 2. School Information

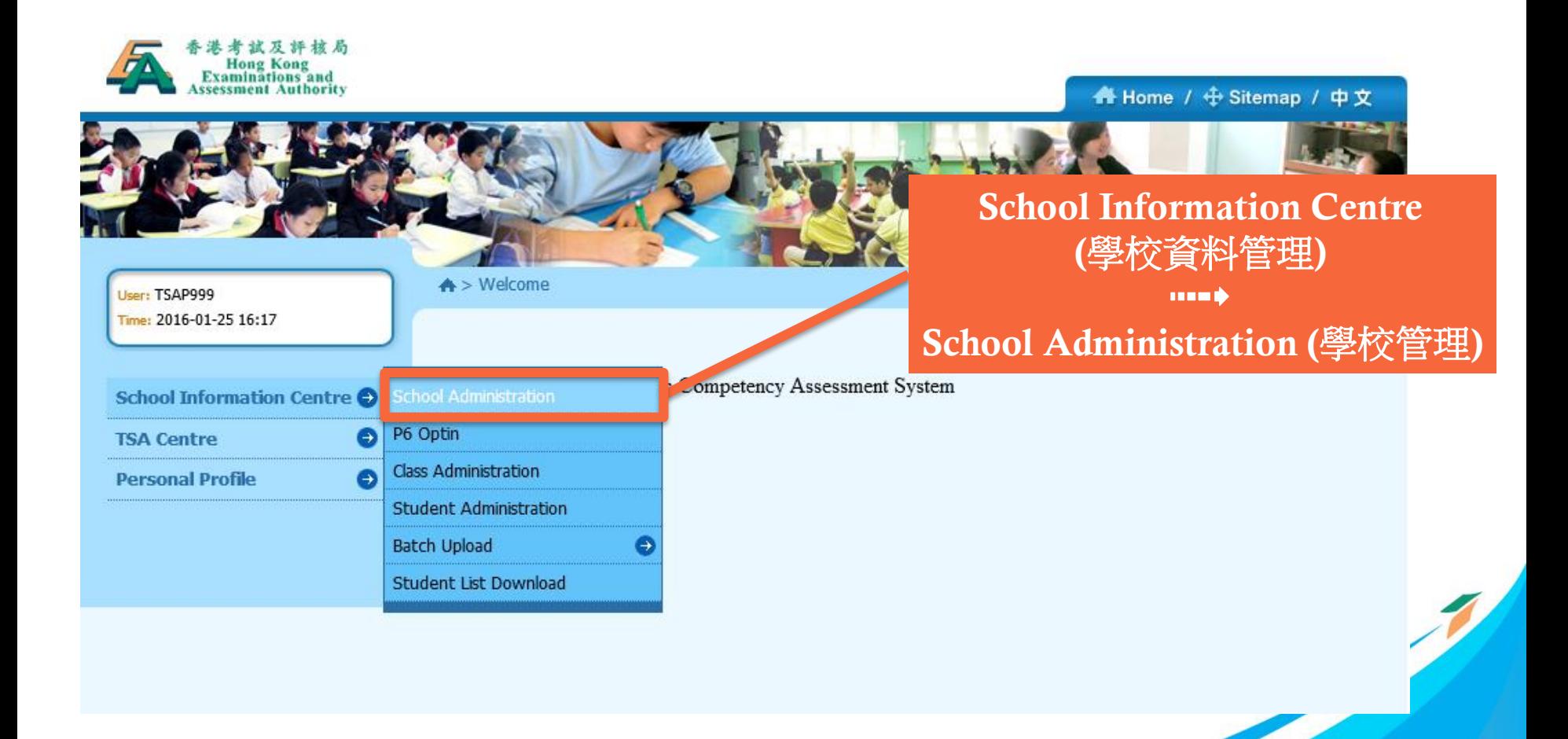

2. School Information (cont'd)

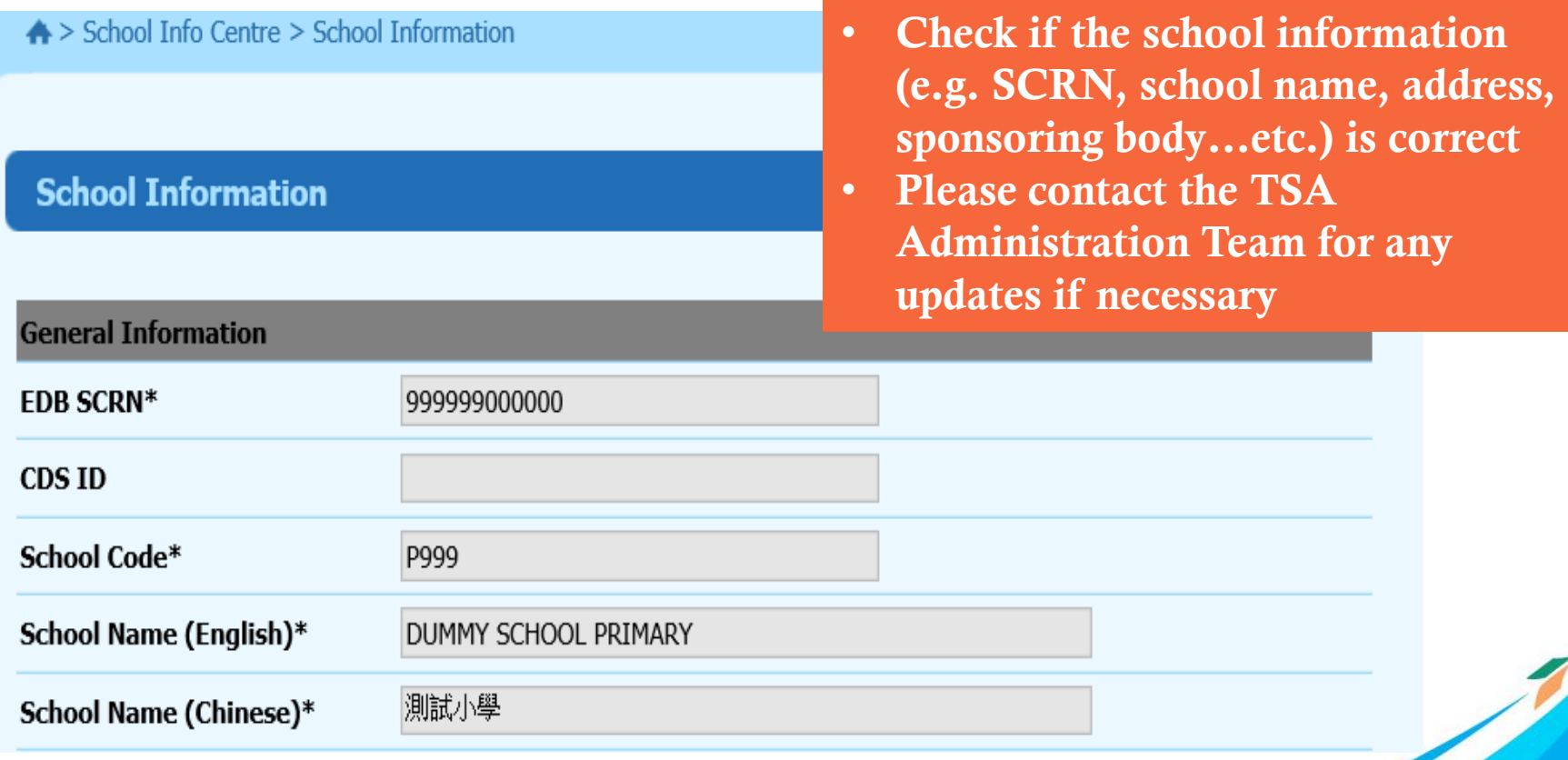

### 2. School Information (cont'd)

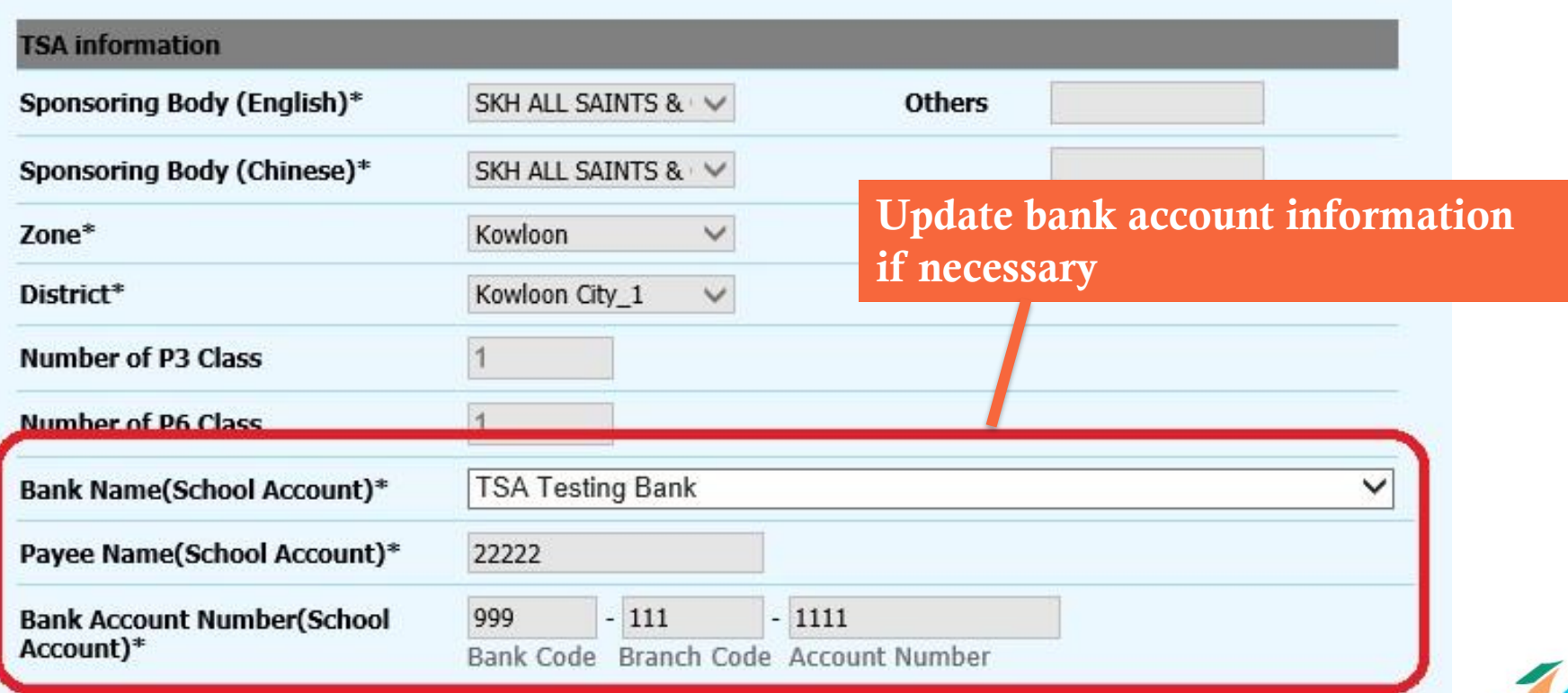

### 3. Special Arrangements

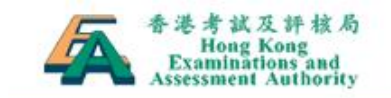

User: TSAP999 Time: 2016-01-25 16:17

**TSA Centre** 

**Personal Profile** 

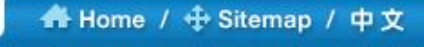

#### TSA Centre (全港性系統評估中心) **THE B**

Participating Students' Information (參與評估學生的資料)

Welcome to HKEAA - Basic Competency Ass School Information Centre

> articipating Students' Θ Θ Select Assessment Medium for **TSA** Nomination Centre **TSA Reports and Checklists Download Centre** Participating Students'

 $\triangle$  > Welcome

**Information Download** 

35

3. Special Arrangements (cont'd)

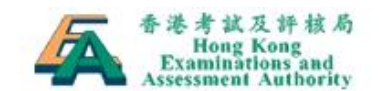

#### A Home / + Sitemap / 中文

Logout

User: TSAP999 Time: 2016-01-25 16:17

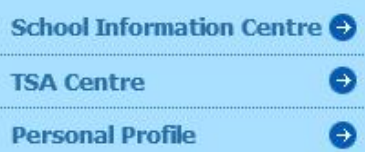

S

A > TSA Centre > Participating Students' Information

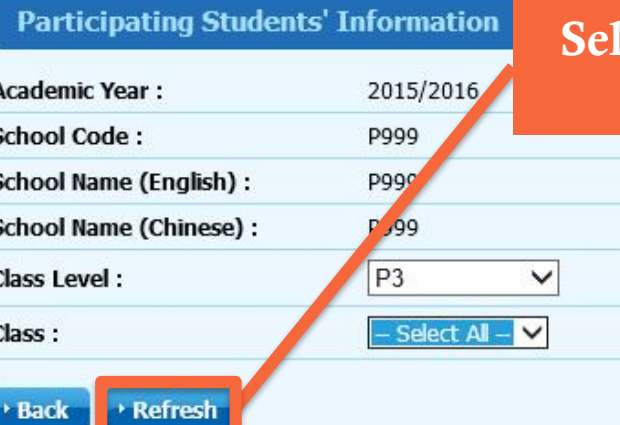

#### lect level, then class one by one and press "Refresh"
#### 3. Special Arrangements (cont'd)

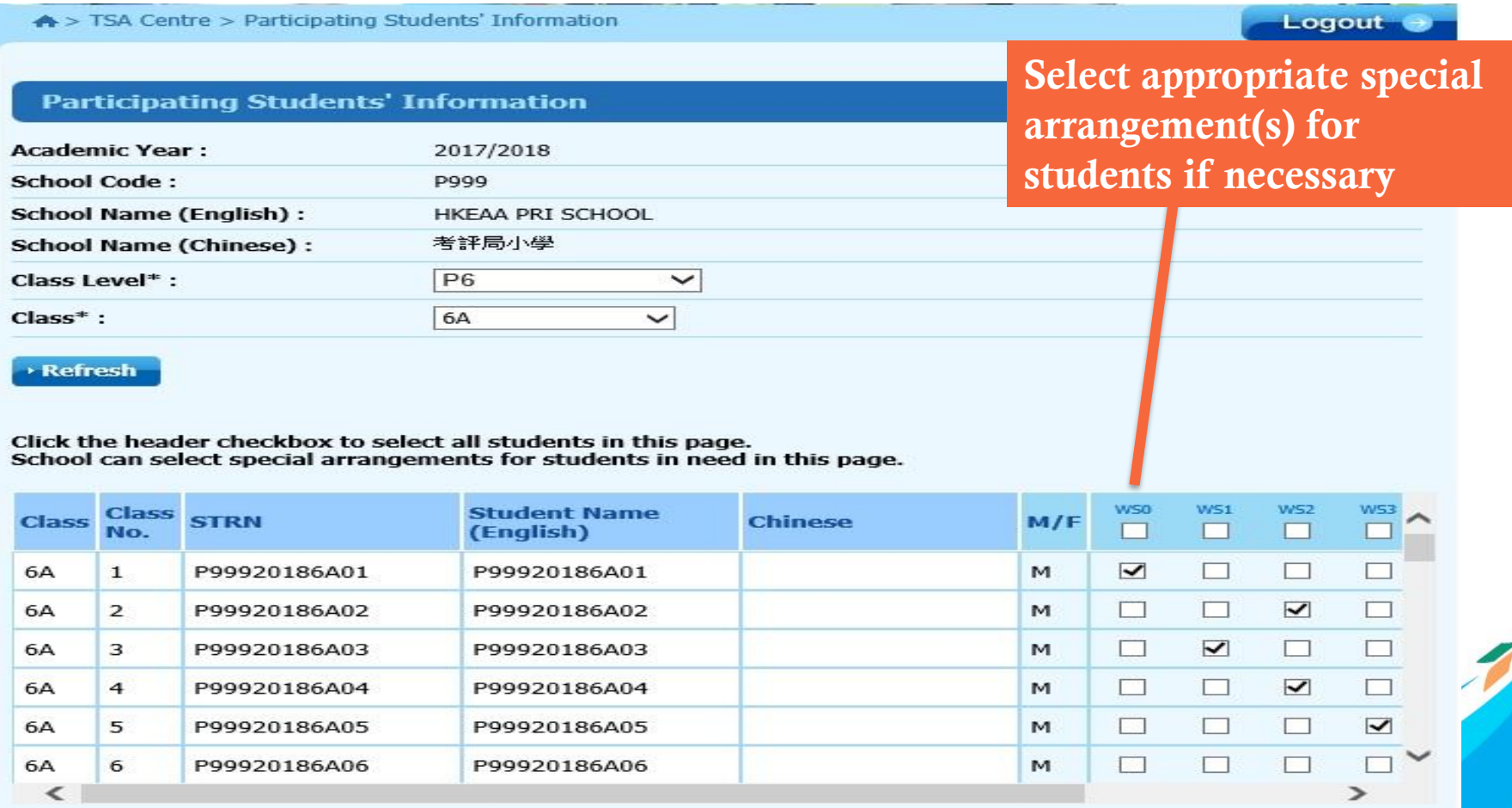

3. Special Arrangements (cont'd)

#### 按下條目上的方格可點選本頁內所有學生 學校可為有需要的學生在本頁點選特別安排

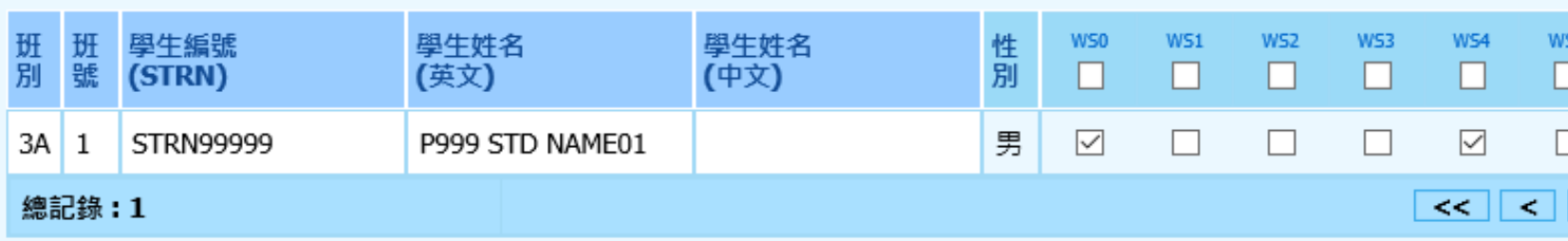

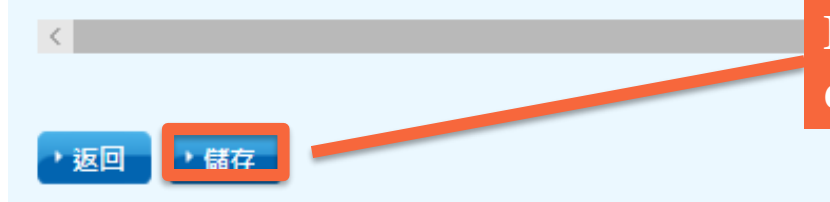

Remember to "Save" all work done / changes on every page

### 3. Special Arrangements (cont'd)

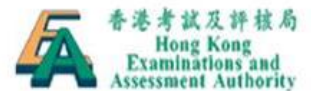

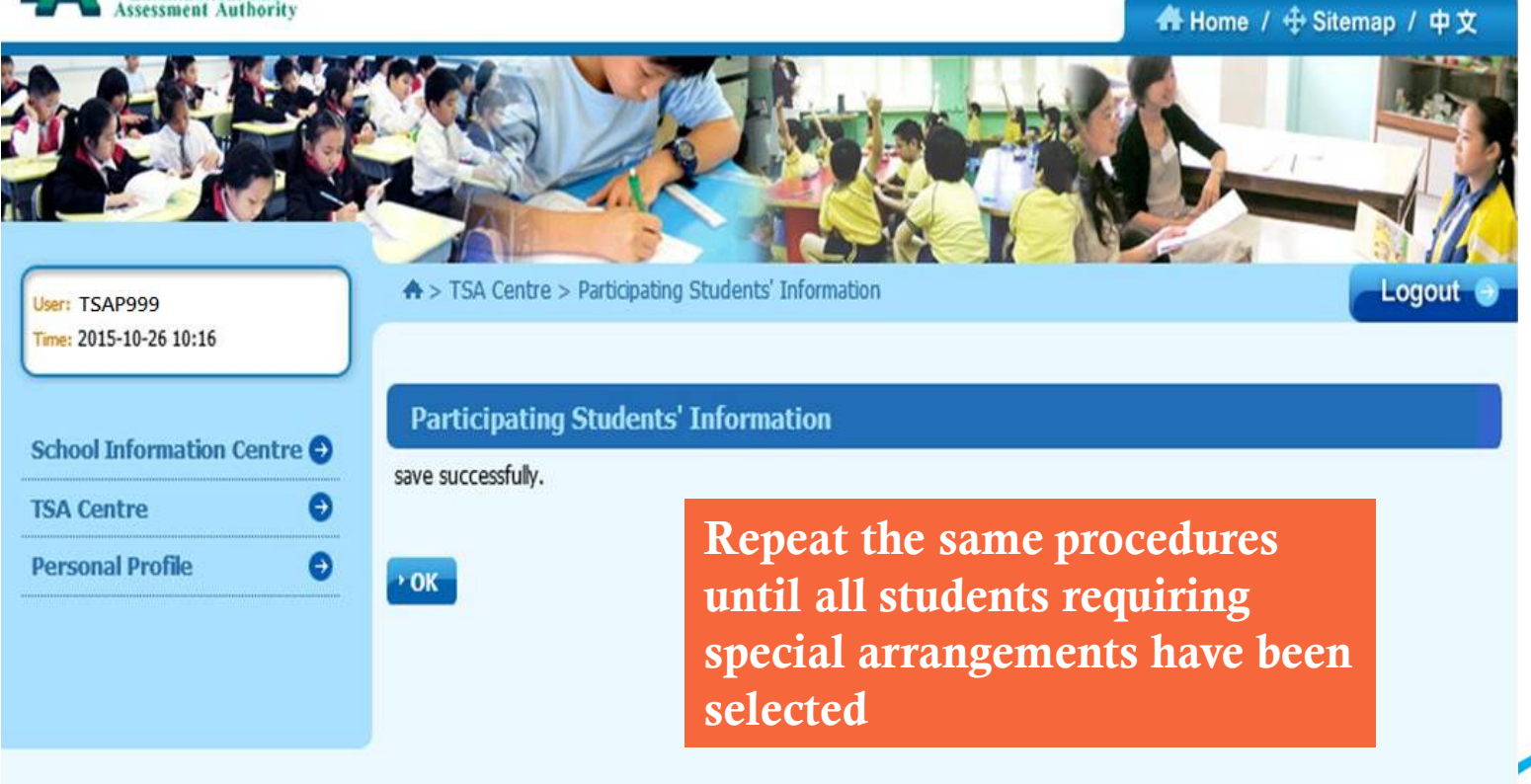

4. Medium of Assessment

If schools are taking the default language (i.e. Cantonese in Chinese Oral, Listening and CAV and Chinese in Mathematics) as the medium of assessment of all P3 / P6 classes, they can skip this part

4. Medium of Assessment (cont'd)

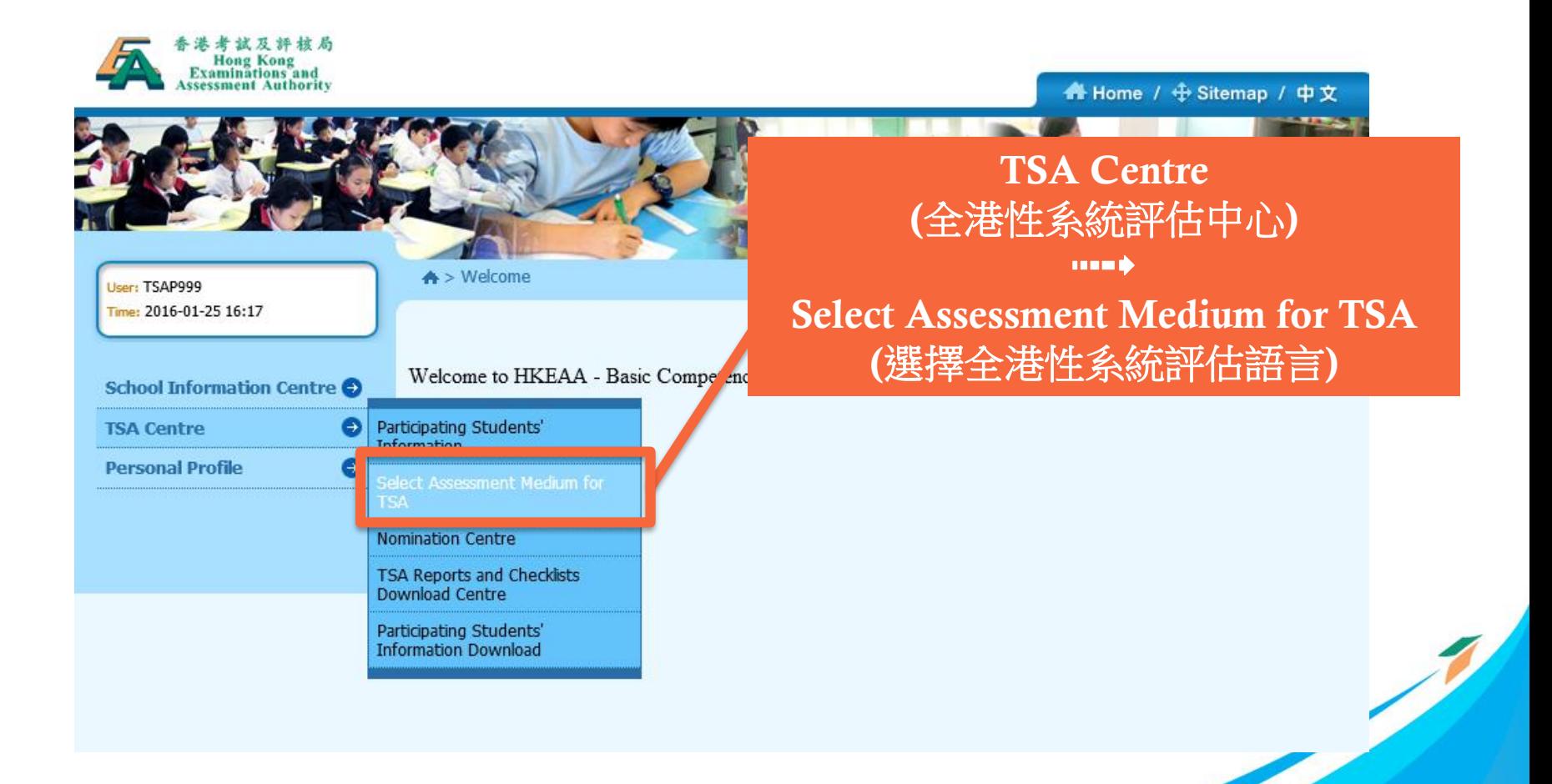

### 4. Medium of Assessment (cont'd)

Select Assessment Medium for TSA

 $$ 

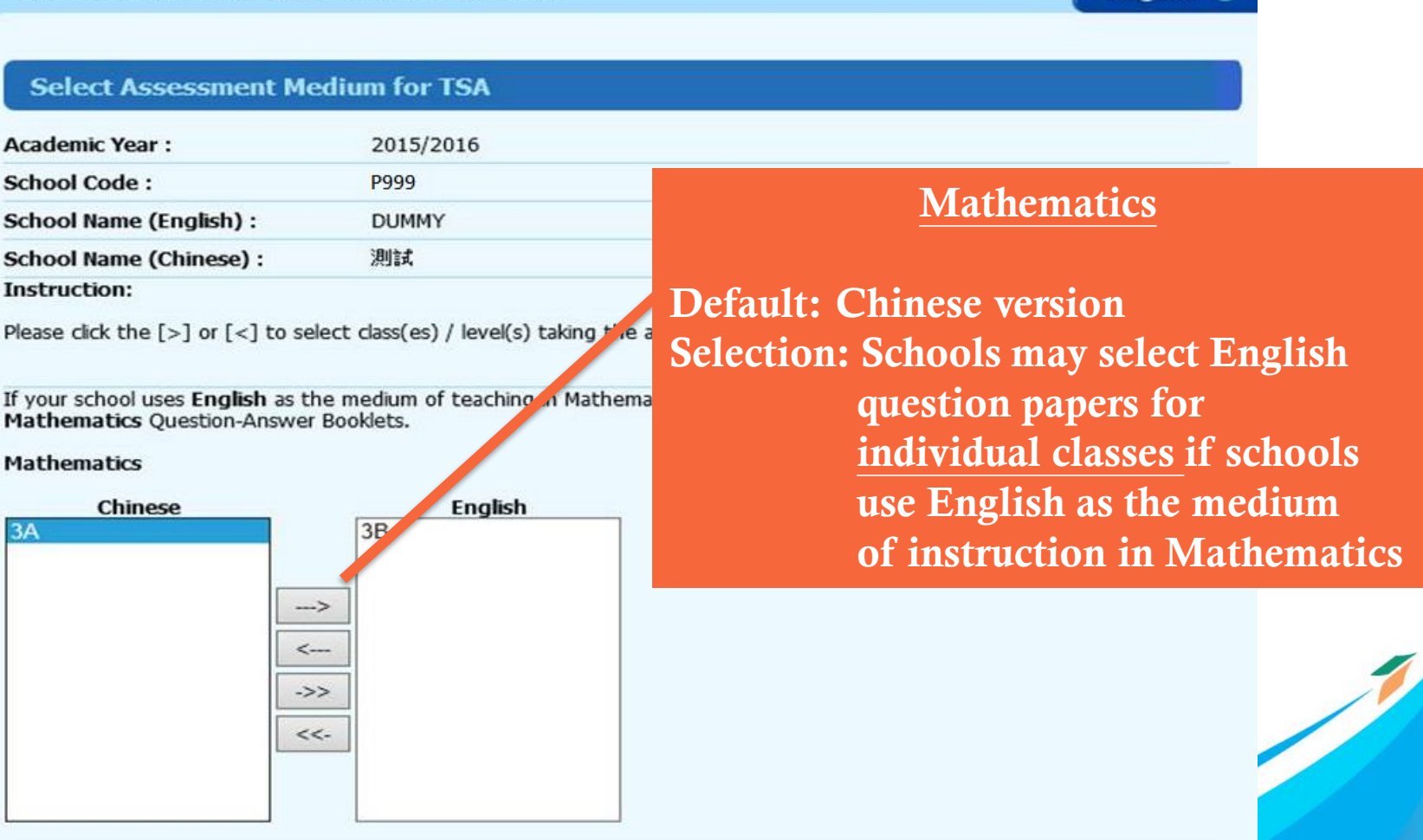

If your school selects Putonghua as the medium of assessment in the Chinese Oral Assessment, your school should nominate a qualified teacher for conducting the assessment in Putonghua. Please select the assessment language to be used for the whole level:

### 4. Medium of Assessment (cont'd)

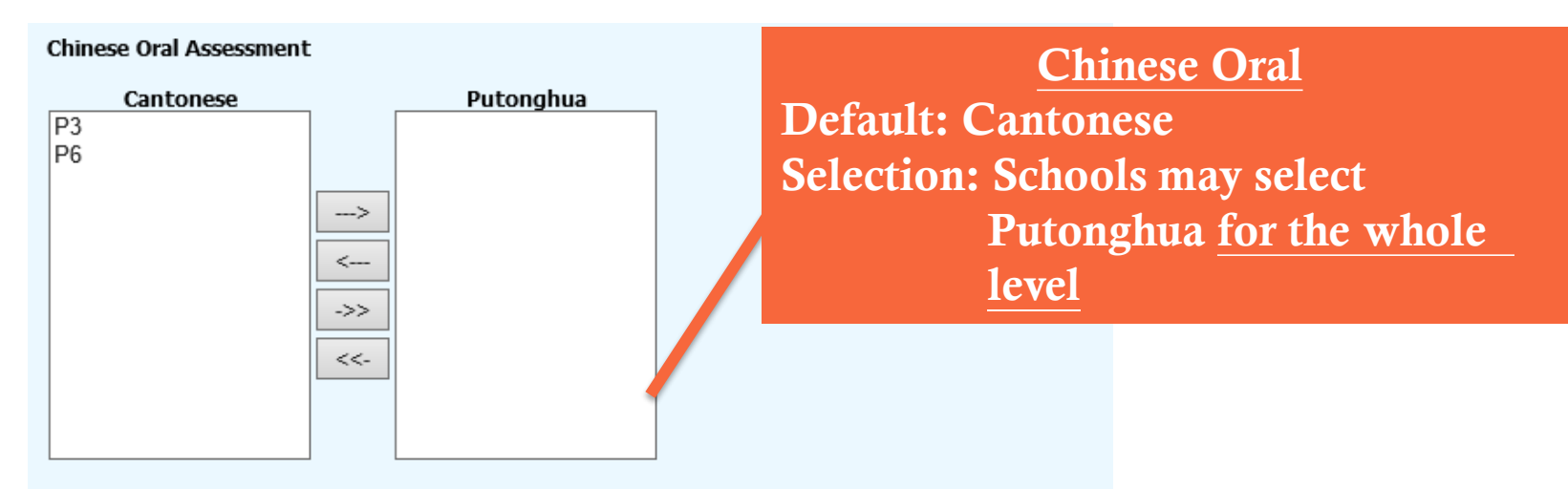

Please select level(s) / class(es) taking the Chinese Language Audio-visual Assessment in Putonghua:

#### Chinese Language Audio-visual Assessment

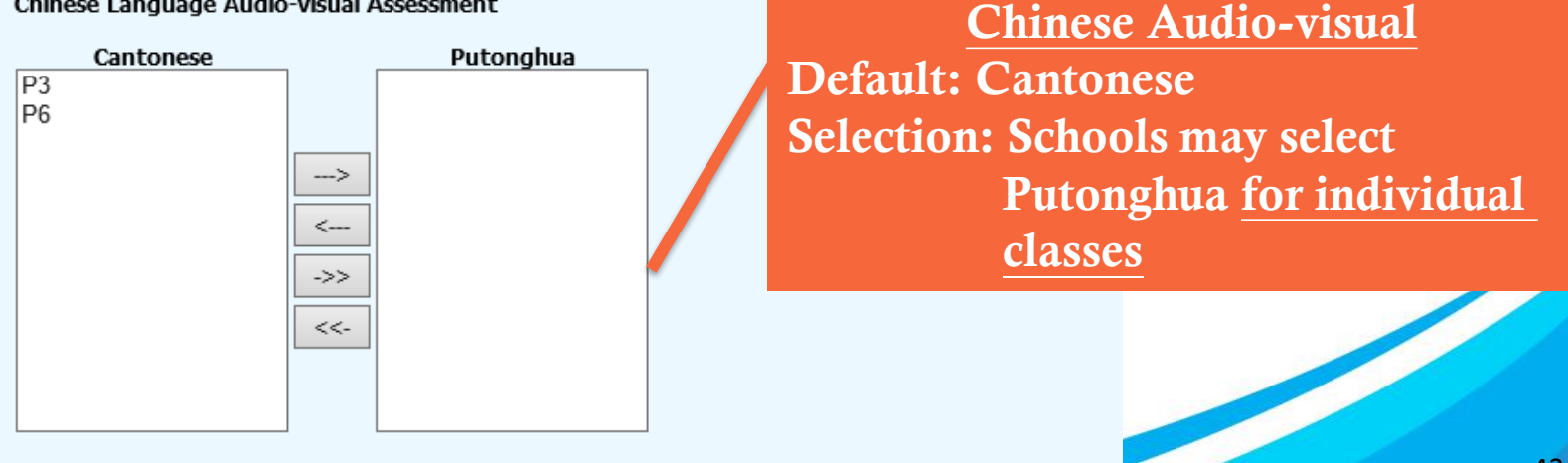

### 4. Medium of Assessment (cont'd)

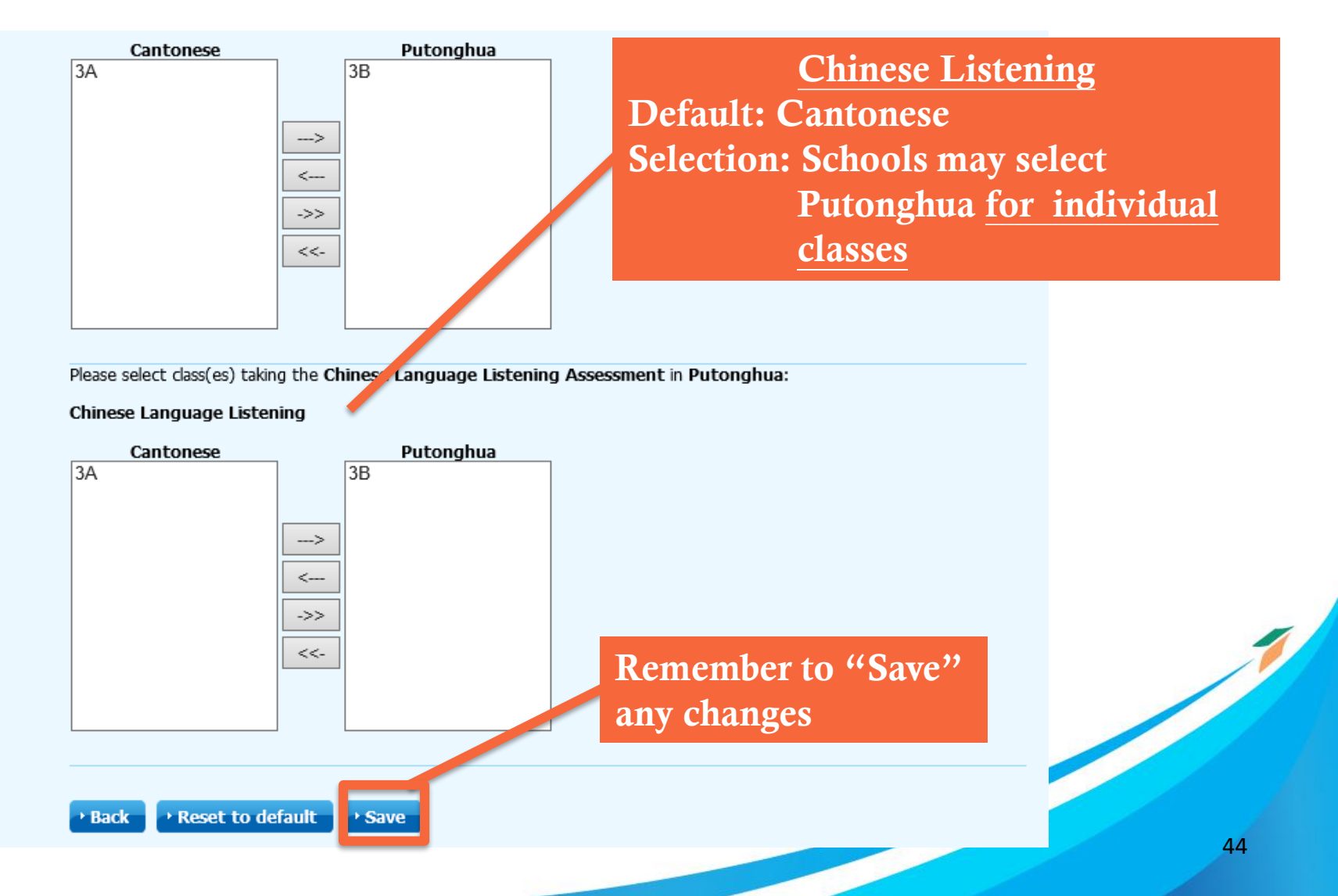

4. Medium of Assessment (cont'd)

Schools may apply to use 'Putonghua' and 'Cantonese' in the Chinese Oral and CAV Assessments for different group of students (e.g. select 'Putonghua' for new arrival students or NCS students) by submitting a written request to the TSA Administration Team by 9 December 2019. (Late application will **not** be accepted)

Those schools are required to nominate a qualified **Oral** Examiner who is capable of assessing students in BOTH Cantonese and Putonghua and select 'Putonghua' as the assessment language for the Chinese Oral and CAV Assessments.

4. Medium of Assessment (cont'd)

### ONLY for schools without CD/VCD players or CD Roms

Schools may apply to use the USB devices to conduct the Listening and Chinese CAV Assessments by submitting a written request to the TSA Administration Team by 9 December 2019 (Late application will not be accepted)

5. Nomination of AAS

Read the Instructions for Nomination of AAS/Deputy AAS

An AAS or Deputy AAS should not be an Oral Examiner in the same year

NOT required to return the nomination form to **HKEAA** 

### 5. Nomination of AAS (cont'd)

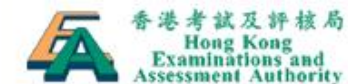

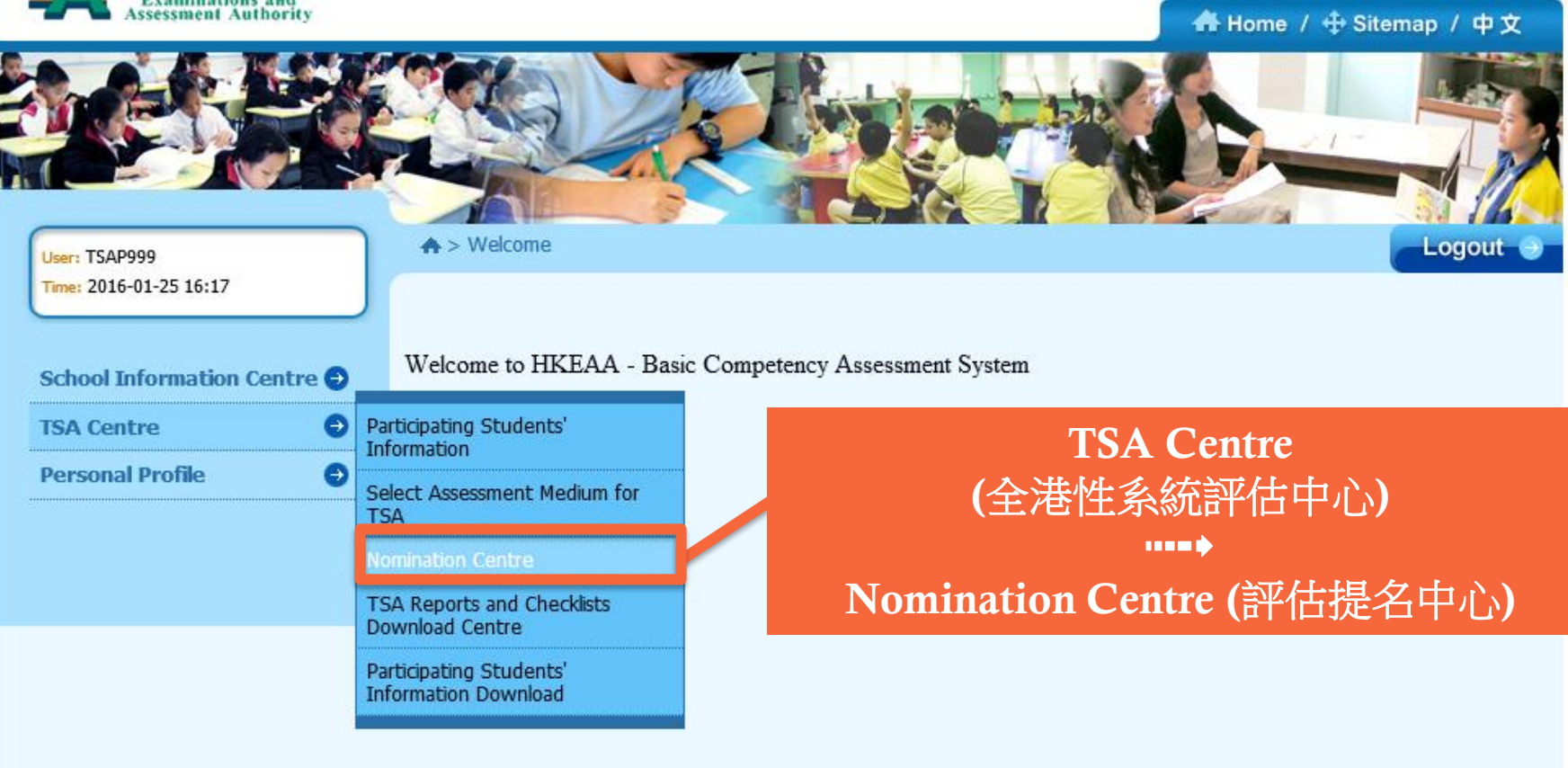

### 5. Nomination of AAS (cont'd)

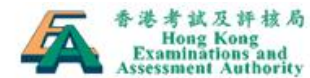

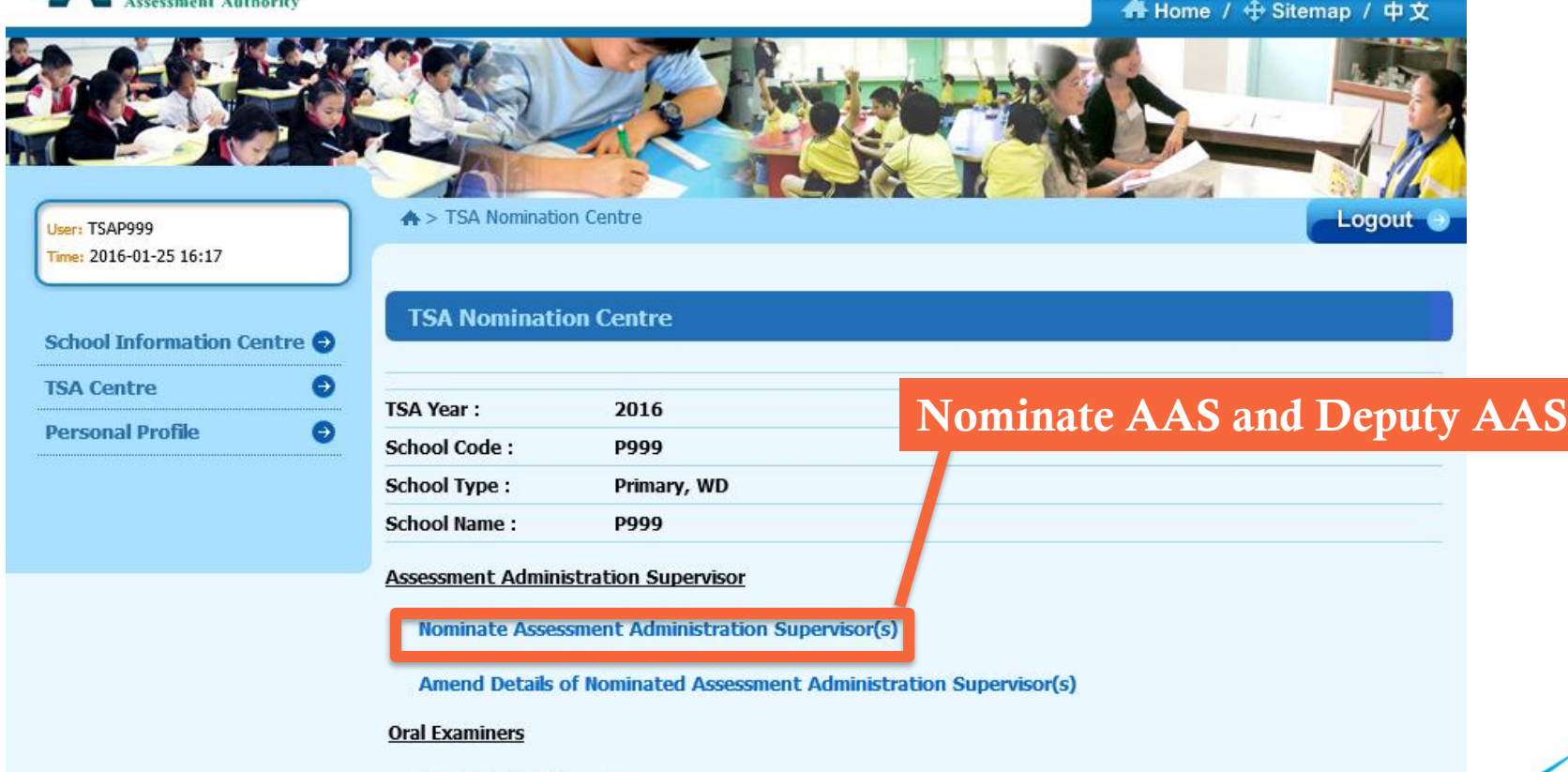

**Nominate Oral Examiners** 

#### **Handling of Personal Data:**

The personal data of students/teachers submitted by schools will be used by the Hong Kong Examinations and Assessment Authority (the Authority) for the delivery of assessment services, and may be for, conducting educational

### 5. Nomination of AAS (cont'd)

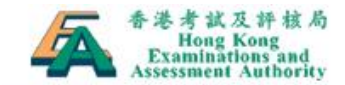

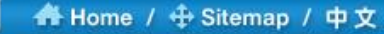

ogout

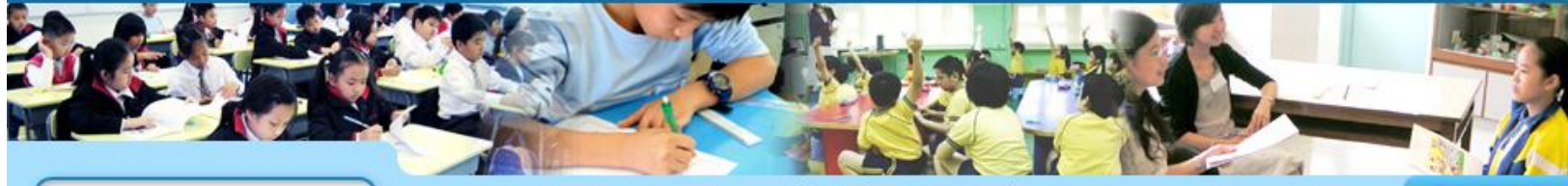

TSA Nomination Centre > Responsibilities of Assessment Administration Supervisors

User: TSAP999 Time: 2016-01-25 16:17

#### School Information Centre Θ **TSA Centre Personal Profile** Θ

**Responsibilities of Assessment Administration Supervisors** 

A Summary of the Responsibilities of Assessment Administration Supervisors / Deputy AAS I. With the assistance of the Deputy Assessment Administration Supervisor, an Assessment Administration Supervisor (AAS) is responsible for:

serving as the Hong Kong Examinations and Assessment Authority's contact persons of the school  $1)$ with regard to the administration of the TSA:

ensuring the proper conduct of the TSA in the school by adhering to the instructions detailed in the  $(2)$ TSA Instructions to Assessment Administration Supervisors (i.e. Part 5 of the "TSA Quick Guide "which will be sent by the HKEAA to the Principal) and other related instructions issued by the

#### HKEAA:

3) receiving, checking and amending, disseminating and returning assessment information and materials as necessary;

 $\vee$  I read and understood the above responsibilities of Assessment Administration Supervisors

**Next** 

### 5. Nomination of AAS (cont'd)

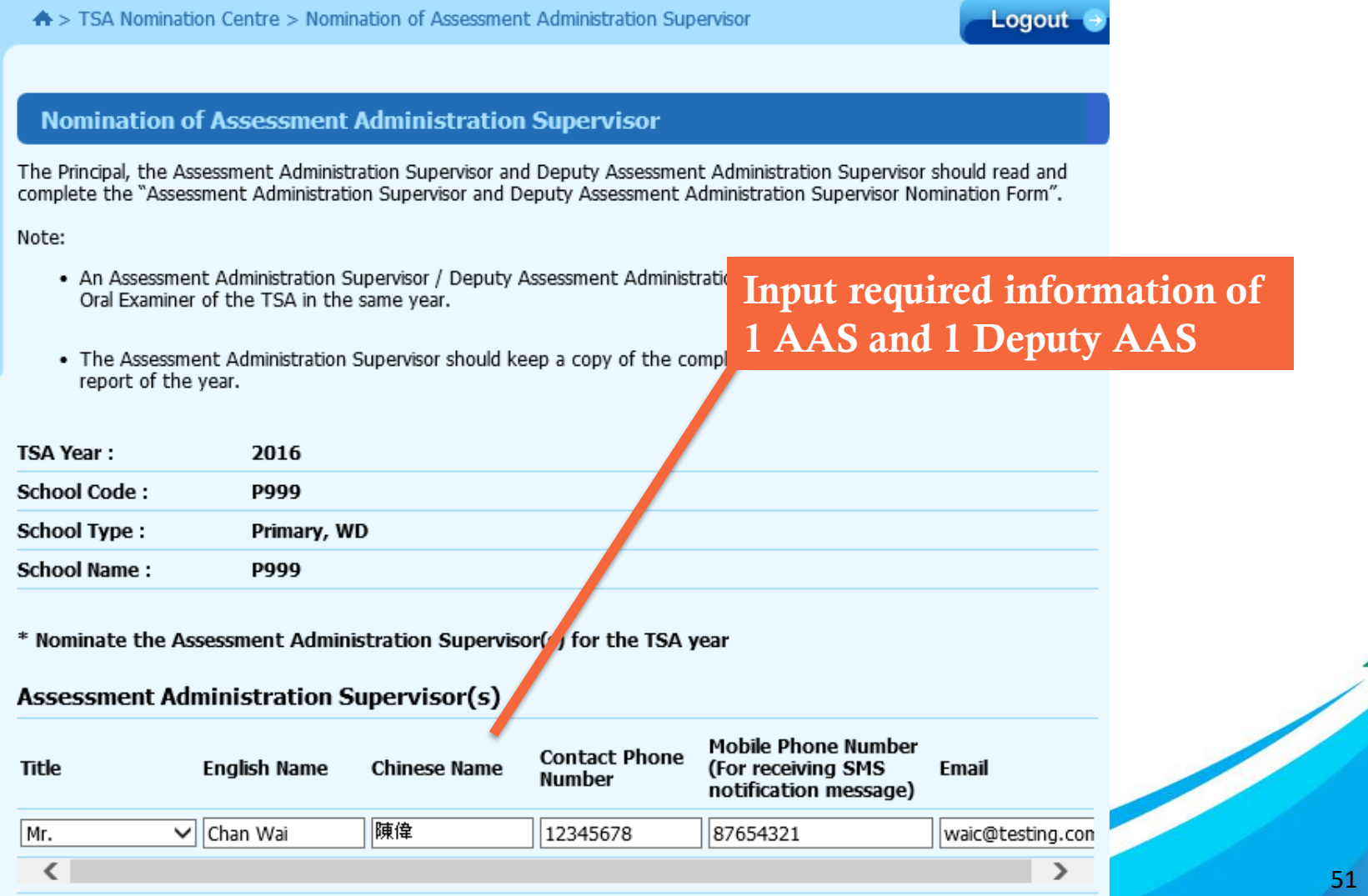

### 5. Nomination of AAS (cont'd)

#### **Confirmation of Assessment Administration Supervisors Nomination**

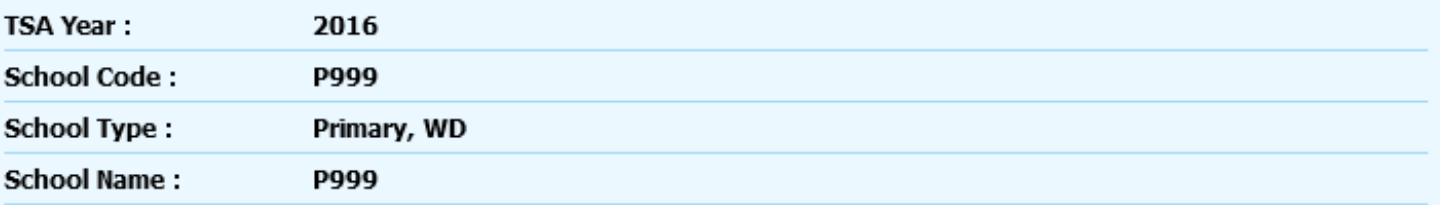

#### Nominated Assessment Administration Supervisor(s)

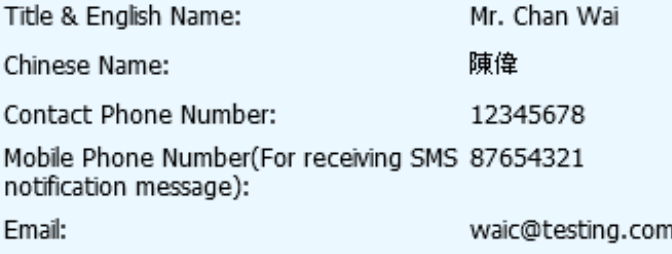

#### Nominated Deputy Assessment Administration Supervisor(s)

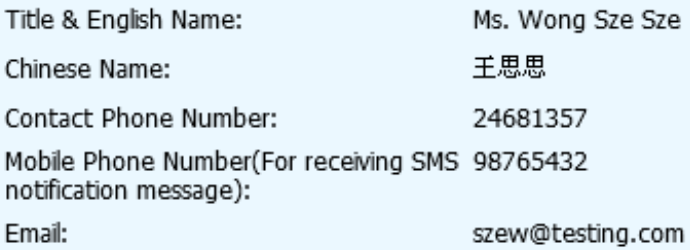

 $\vee$  I confirmed the above Assessment Administration Supervisors Nomination

6. Nomination of Oral Examiners

Read the Instructions for Nomination of Oral Examiners (OE)

### Each school should nominate:

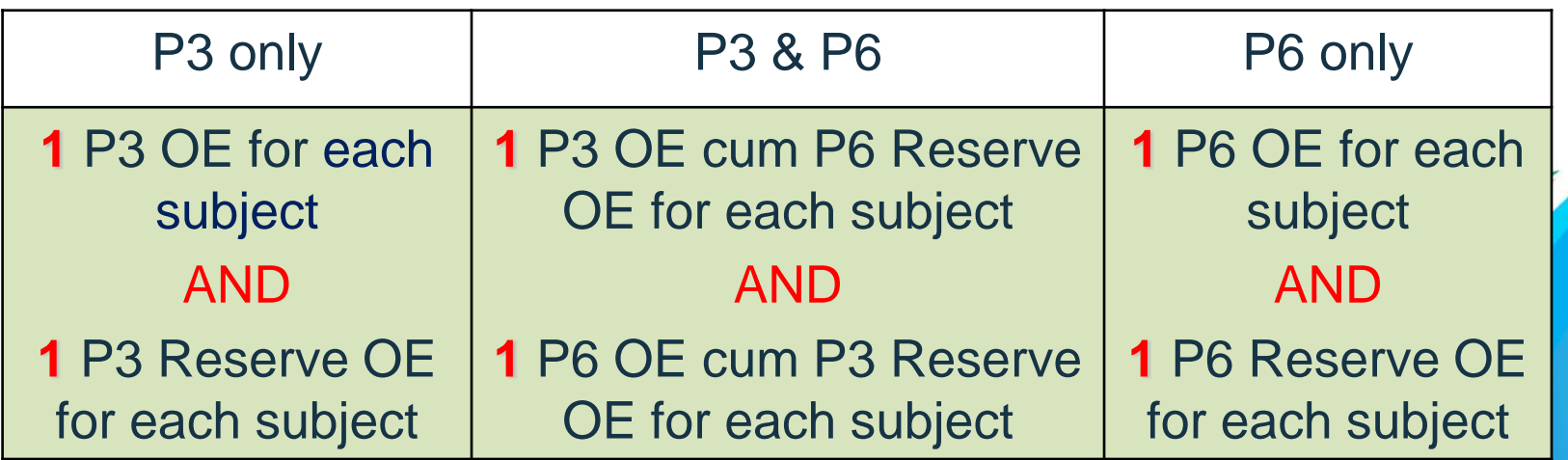

6. Nomination of Oral Examiners

School can nominate other qualified teachers as **additional** Reserve OE. HKEAA may appoint them as External OE for other schools

### NOT required to return the nomination form to HKEAA

6. Nomination of Oral Examiners (cont'd)

### Live training workshop for

- New OEs; or
- Teachers who only participated in OE training in 2014 or before; or
- Teachers who were standby/reserve OEs but did not serve as OE in the past 2 years (i.e. 2018 and 2019); or
- Teachers who have not completed the online training or failed the recruitment test

Submission of School Data 6. Nomination of Oral Examiners (cont'd)

### Live training workshop

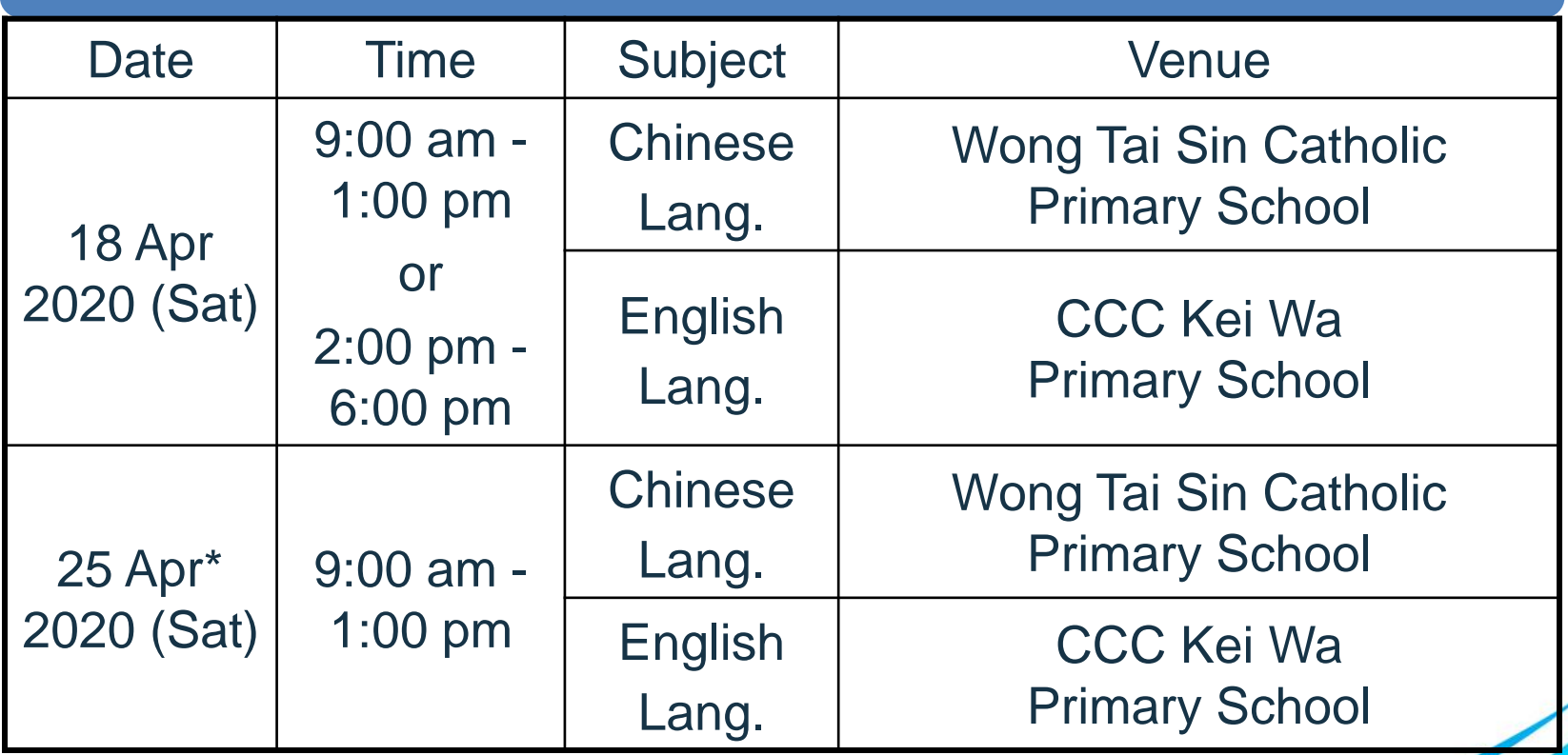

\* PM session of 25 April will be offered only if the session of 18 April (AM or PM) and 25 April (AM) are over-subscribed

## Submission of School Data 6. Nomination of Oral Examiners (cont'd)

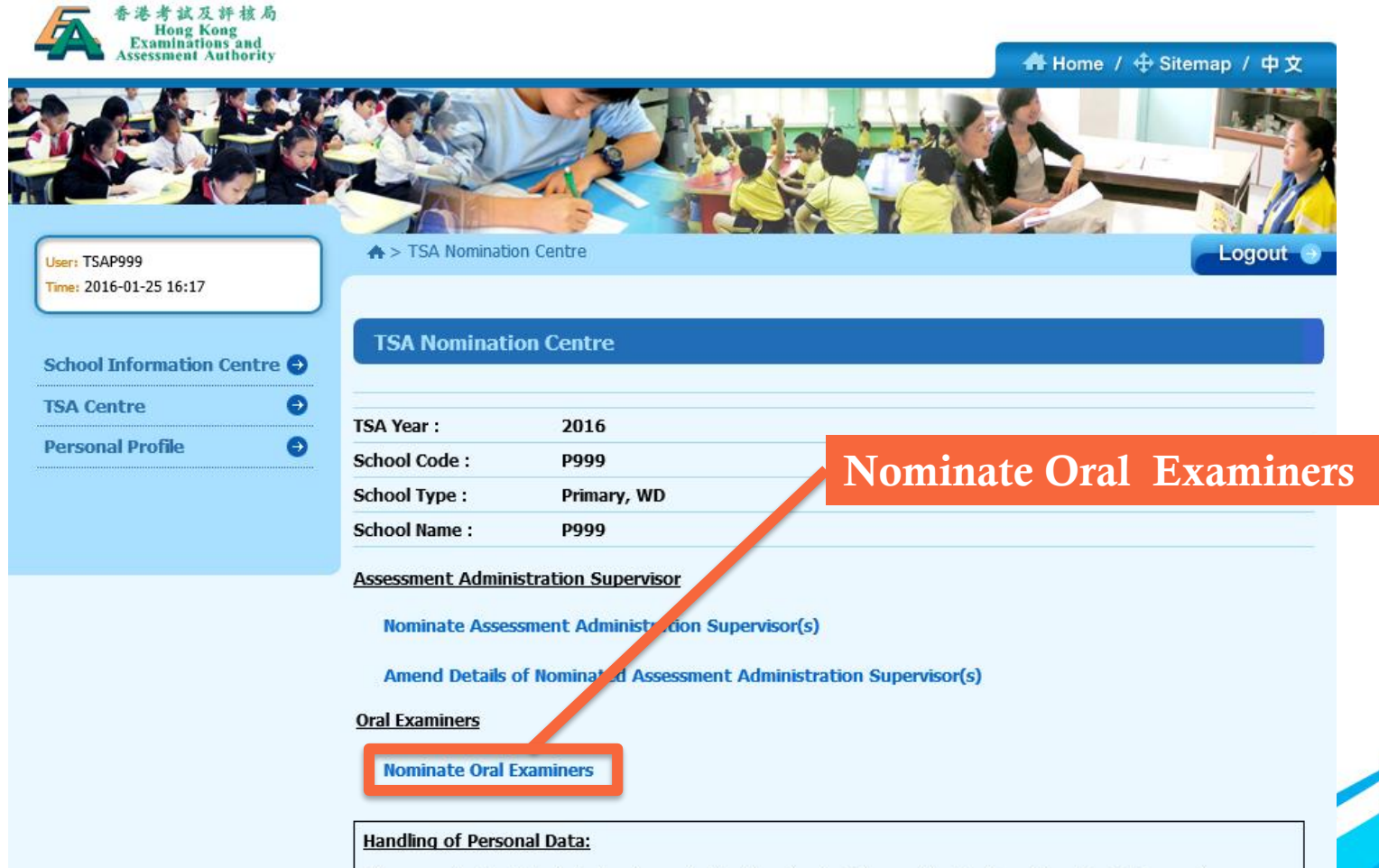

The personal data of students/teachers submitted by schools will be used by the Hong Kong Examinations and Assessment Authority (the Authority) for the delivery of assessment services, and may be for, conducting educational

## Submission of School Data 6. Nomination of Oral Examiners (cont'd)

#### **Nominate Oral Examiners**

#### **Information for nomination of Oral Examiners**

- Oral Examiners will conduct the oral assessment and independently rate the students based on given assessment criteria

- Each school is required to nominate one Chinese Language and one English Language Oral Examiners. Nominated Oral Examiners will have to go through a selection process conducted by the HKEAA before being appointed

- An Assessment Administration Supervisor cannot be nominated as an Oral Examiner for the assessment in the same year

- Details of nomination criteria and responsibilities should refer the "Instructions for Nomination of Oral Examiners"

#### read the above information for nomination of Oral Examiners

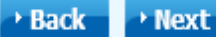

### 6. Nomination of Oral Examiners (cont'd)

Nominate Oral Examiner (Chinese) Step 1: Find the post **English Chinese Title Name Name** "P.3 OE cum P.6 OE" or "P.3 OE" under the heading "Nominate OE"

P.3 Oral Examiner cum P.6 Reserve Oral Examiner HKID / **Contact Mobile Phone Number** Add  $/$ **Passport Phone** (For receiving SMS **Email Delete Number** notification message) No. н

Step 2:

Start to input the

nominated OE

information of the

P.6 Oral Examiner cum P.3 Reserve Oral Examiner

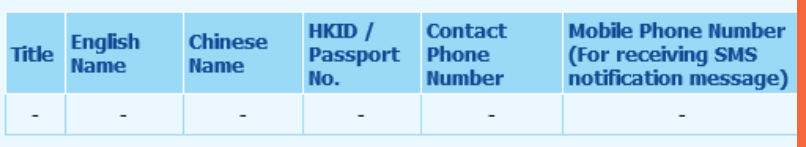

P.3 Oral Examiner

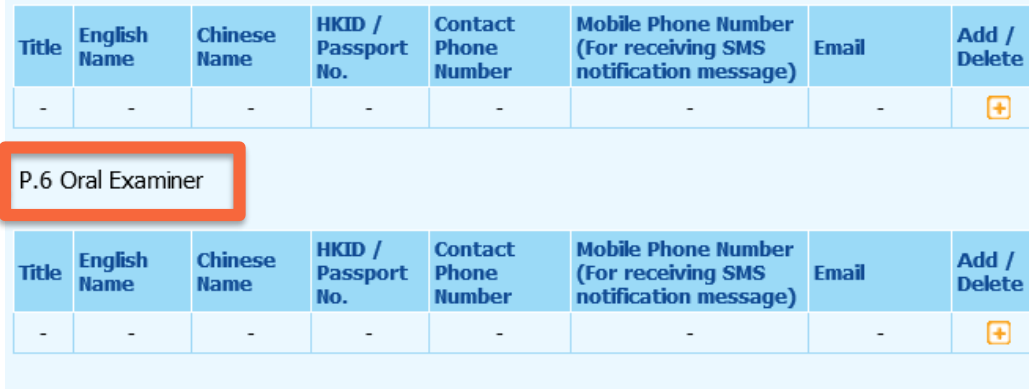

#### P.3 Reserve Oral Examiner

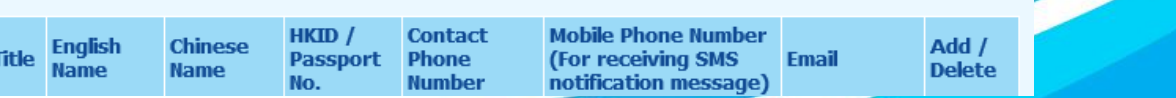

#### 6. Nomination of Oral Examiners (cont'd)

**TSA Year:** 2016

School Code: P999

**School Type:** 小學,全日制

**School Name:** P999

被提名中國語文說話能力主考員(小學三年級正選兼小學六年級後備)

\* 必須填寫

#### 第一部分:被提名說話能力主考員的個人資料

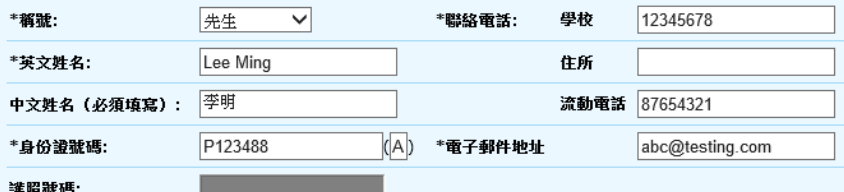

#### 第二部分:被提名說話能力主考員的相關教學經驗及認可資格

#### □具備三年或以上的小學中國語文科教學經驗

☑過去五年具備至少一年在第一學習階段(小一、小二或小三)的中國語文科教學經驗(適用於小三正選/後備的說話能力 主考員)

□ 過去五年具備至少一年在第三學習階段(小四、小五或小六)的中國語文科教學經驗(適用於小六正選/後備的說話能力 主考員)

評審時所用語言(可選兩項) \*如學校選用普通話為評估語言,須提名教師為普通話說話能力主考員

□ 廣州話

☑普通話

認可的說話能力資格(只適用於普通話說話能力主考員)

□ 教師語文能力評核(普通話)口語能力達三等或以上

☑香港考試及評核局普通話高級水平測試及格

□國家語委普通話水平測試二級乙等或以上

# 可選多項

Schools selected PTH for Chinese Oral Assessment MUST nominate a Chinese OE who can conduct assessments in PTH

Nominate Chinese

Language OE

### 6. Nomination of Oral Examiners (cont'd)

School Name: **P999** 

Nominated Oral Examiner of English Oral Assessment (P.3 Oral Examiner and P.6 Reserve Oral Examiner)

\* Mandatorv

#### PART I : Personal Information of the Nominee

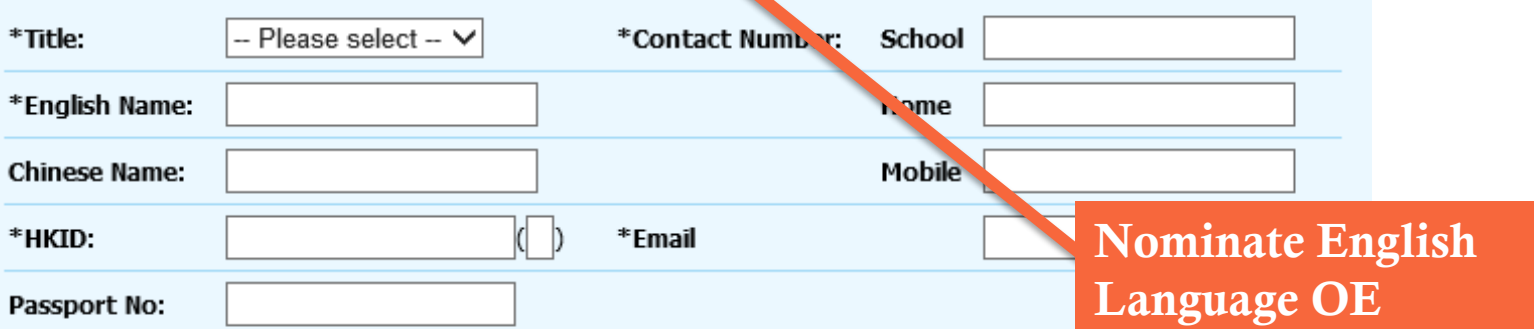

#### PART II : Teaching Experience and Qualification

 $\Box$  I have at least 3 years' experience teaching Primary English.

 $\Box$  I have at least 1 year's teaching experience in Key Stage 1 (P.1, P.2 or P.3) over the last 5 years for P.3 Nominated/Reserve OE.

 $\Box$  I have at least 1 year's teaching experience in Key Stage 2 (P.4, P.5 or P.6) over the last 5 years for P.6 Nominated/Reserve OE.

 $\Box$  I have met Language Proficiency Requirement (e.g. LPAT).

### 6. Nomination of Oral Examiners (cont'd)

Before being nominated by the Principal, the Oral Examiner/Reserve Oral Examiner must complete the Oral Examiner Nomination Form.

Note:

1: An Oral Examiner/Reserve Oral Examiner cannot be nominated as an Accorment Administration Supervisor of the TSA in the same year. Completed OE nomination record

2: The Oral Examiner/Reserve Oral Examiner should keep a copy of the completed form until the end of next year.

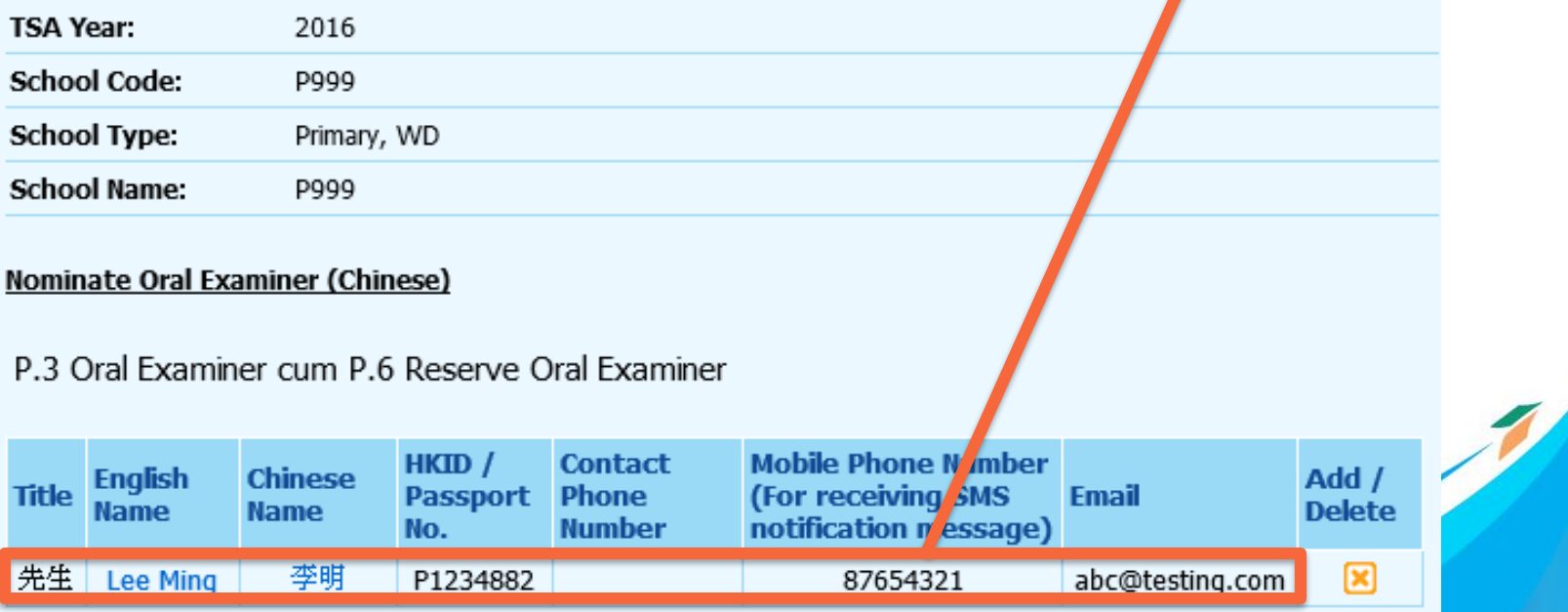

Verification of Submitted School Data

## Verify the accuracy of the data input in the six main areas

## Modify the data for any error found

### Verification of Submitted School Data (cont'd)

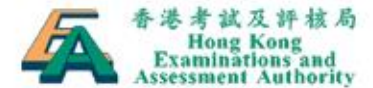

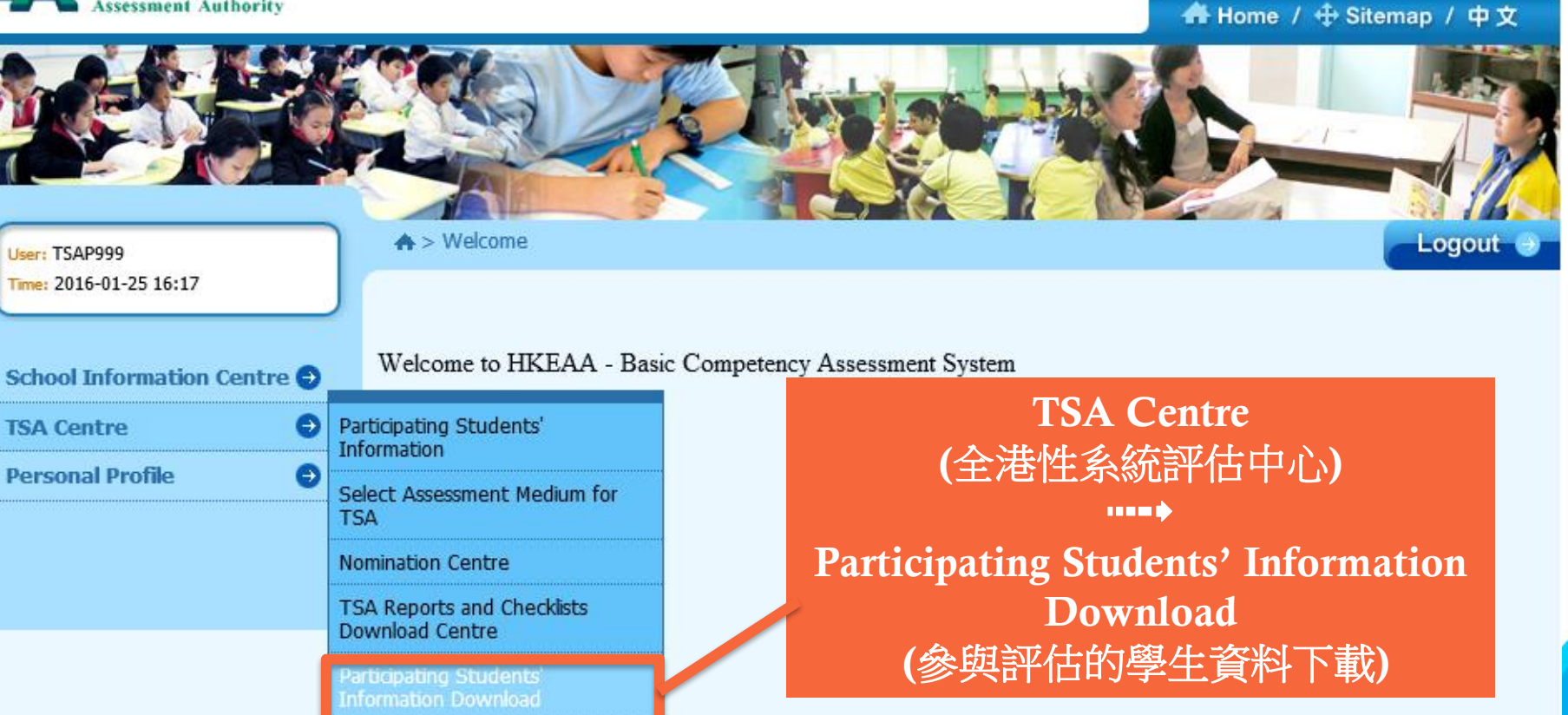

Verification of Submitted School Data (cont'd)

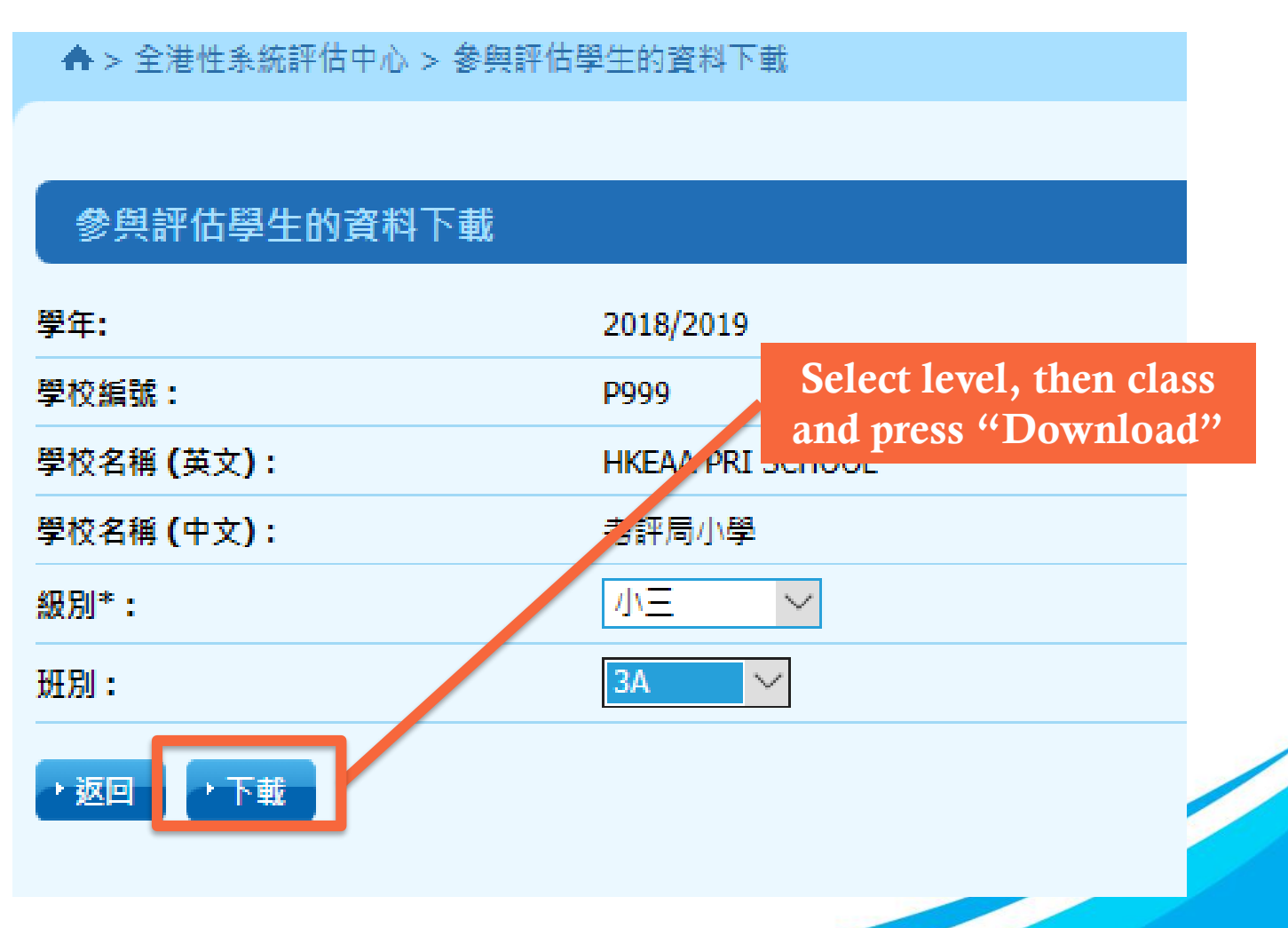

## Submission of School Data Verification of Submitted School Data (cont'd)

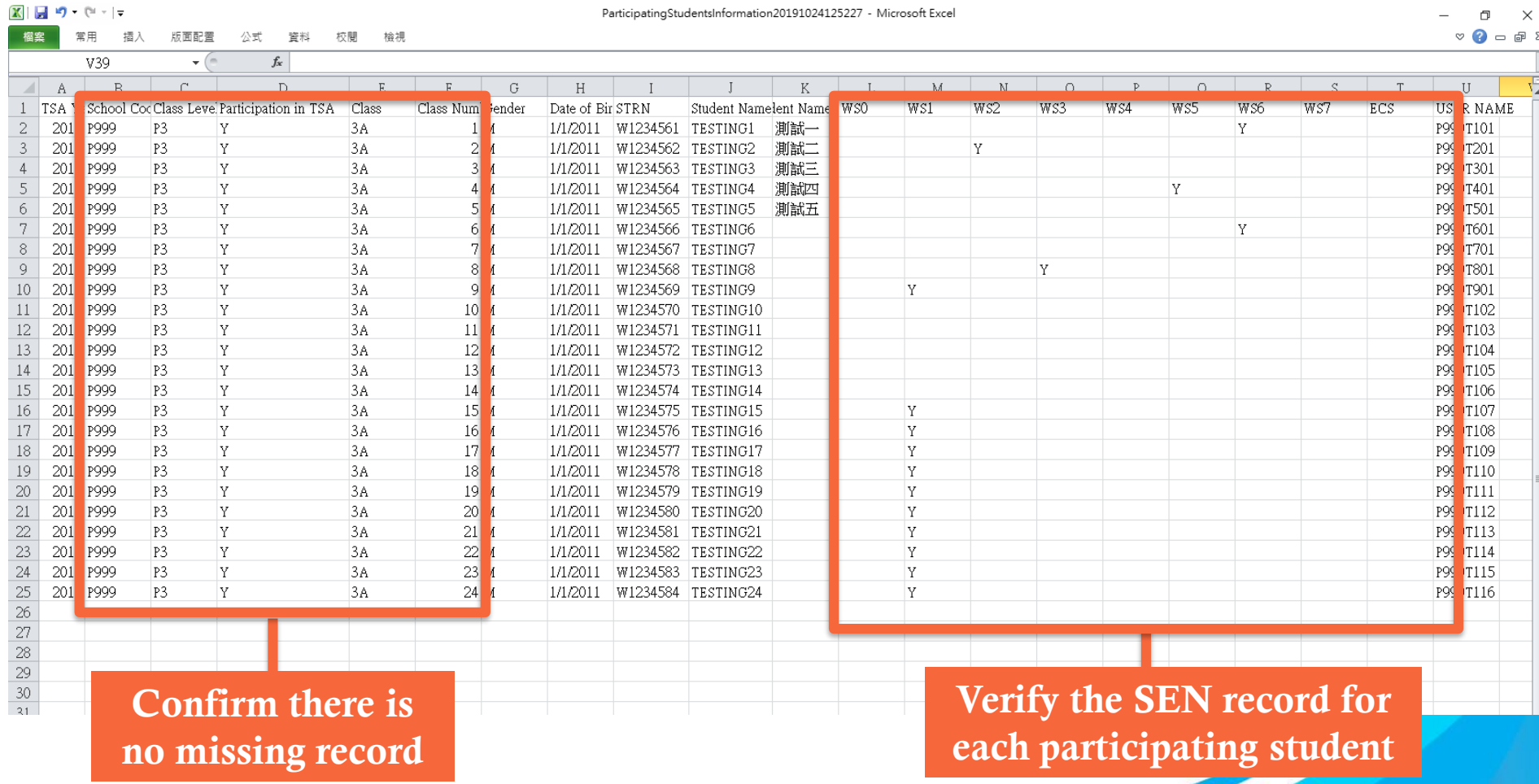

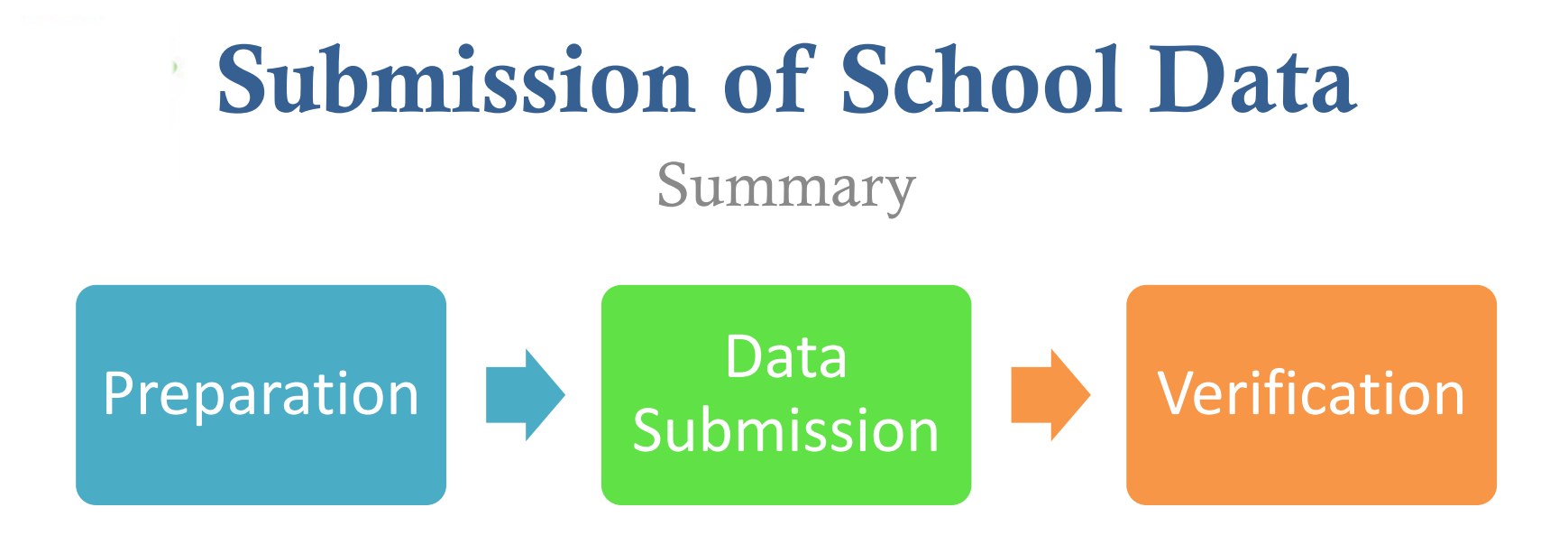

- Data Submission to be completed on or before 27 November for the arrangement of Oral & CAV Assessments and ordering of QA booklets
- Schools may update student information any time except the frozen period

Frequently Asked Questions

 Can the 2019/20 school year be counted as 1 of the 3 years' primary school teaching experience required for OE?

No. The nominated P3 Oral Examiners should have obtained at least 3 years' primary school teaching experience and this must include at least 1 year's experience in Key Stage 1 (P1-P3) obtained over the last 5 years.

The nominated P6 Oral Examiners should have obtained at least 3 years' primary school teaching experience and this must include at least 1 year's experience in Key Stage 2 (P4-P6) obtained over the last 5 years.

Frequently Asked Questions

 What bank account information should be given by the government schools?

As the payment for travelling allowance and honorarium for government schools will be handled by the EDB directly, government schools are required to input 000-000-0 for system validation. *[refer to slide 34]*

69

Frequently Asked Questions

 Why cannot some student data be found at the BCA system though the student data file has been successfully transmitted / uploaded to the system?

After transmitting / uploading the student data file to the BCA system via the WebSAMS, please download the student information under the page of "Student List Download" and confirm all P3 / P6 student records are successfully transmitted / uploaded. *[refer to slides 23-25, and 64-66]*

Frequently Asked Questions

What should be done for students without STRNs?

As the STRN is a mandatory data, schools are advised to seek assistance from the School Places Allocation Section of EDB at 2832 7740. *[refer to slide 20]*

Frequently Asked Questions

 What should I do if the message "STRN must only contain letter(s) and digit(s)" appears *(For schools without WebSAMS)*?

Please note that all special characters should be removed before uploading the student data file, e.g. change R123456(7) to R1234567.
Frequently Asked Questions

 Why do I always fail to upload the text file (.txt) that is created by Microsoft Excel *(For schools without WebSAMS)*?

Before converting the student list into text (.txt) file, please make sure that the excel file does NOT include the field names (i.e. header) on the first row. The student data should be prepared according to the default data structure and saved as unicode text file (文字檔.txt). *[refer to slide 19-20]*

Frequently Asked Questions

 What should I do if the message "STRN already exists" appears?

If the students have been registered in another school, please complete and return the Student Data Amendment (SDA) Form to 3628 8190. *[refer to slide 22]*

Frequently Asked Questions

 What should I do if the message "Name (Chinese)" must be Chinese characters appears while student data is being uploaded?

If a Chinese character of a student name is **NOT** within the Hong Kong Supplementary Character Set (HKSCS) , you can simply omit the entire Chinese name of that student and upload the student data again.

Frequently Asked Questions

### **EXTE How can I login to the system if I have forgotten** the password?

The login password is required to be changed every 180 days. If you forget the password, please complete and return the "Application Form for Re-issue of TSA School Administrator Password" to 3628 8190. *[refer*] *to slide 12]*

#### Frequently Asked Questions

#### What is Standby Oral Examiner ?

Standby Oral Examiners may receive calls to fill emergency vacancies anytime from approximately 6:45 am to 10:00 am and/or 12:00 noon to 2:00 pm on the assessment days. As such, they should not be assigned any teaching duties at their own schools during the said period.

An honorarium, which is equivalent to the daily rate of a supply teacher, will be paid to a school for allowing a teacher to serve as a Standby Oral Examiner disregarding whether he/she will be arranged to fill emergency vacancies or not. A travelling allowance per assessment session will be paid to the teacher if he/she is appointed and completed duties as requested eventually.

Frequently Asked Questions

### Can a school nominate a teacher as reserve OE and DAAS at the same?

No. In case an AAS is unable to fulfill his/her responsibilities, the DAAS will have to assume the full responsibilities of an AAS.

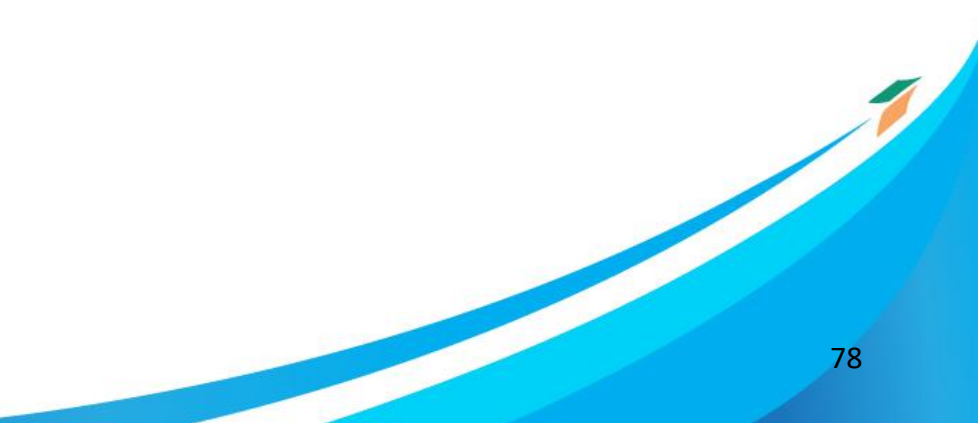

Support and Enquiry

### Hotline: 3628 8181

### Email: [tsa1@hkeaa.edu.hk](mailto:tsa1@hkeaa.edu.hk)